**Univerzita Palackého v Olomouci Přírodovědecká fakulta Katedra geoinformatiky** 

**Jan JURÁŠ** 

# **HYPERSPEKTRÁLNÍ ANALÝZY OBRAZU PRO DETEKCI SNĚHOVÉ POKRÝVKY**

## **(HYPERSPECTRAL IMAGE ANALYSIS FOR SNOW COVER DETECTION)**

**Bakalářská práce** 

**Vedoucí práce: RNDr. Vilém PECHANEC, Ph.D.** 

**Olomouc 2012** 

### **Čestné prohlášení**

Prohlašuji, že jsem bakalářskou práci bakalářského studia oboru Geoinformatika a geografie vypracoval samostatně pod vedením RNDr. Viléma Pechance, Ph.D.

Všechny použité materiály a zdroje jsou citovány s ohledem na vědeckou etiku, autorská práva a zákony na ochranu duševního vlastnictví.

Všechna poskytnutá i vytvořená digitální data nebudu bez souhlasu školy poskytovat.

V Olomouci 16. května 2012 \_\_\_\_\_\_\_\_podpis\_\_\_\_\_\_\_\_\_\_\_\_\_\_

Děkuji vedoucímu práce Vilému Pechancovi za podněty a připomínky při vypracování práce.

Vložený originál **zadání** bakalářské/magisterské práce (s podpisy vedoucího katedry, vedoucího práce a razítkem katedry). Ve druhém výtisku práce je vevázána fotokopie zadání.

### **OBSAH**

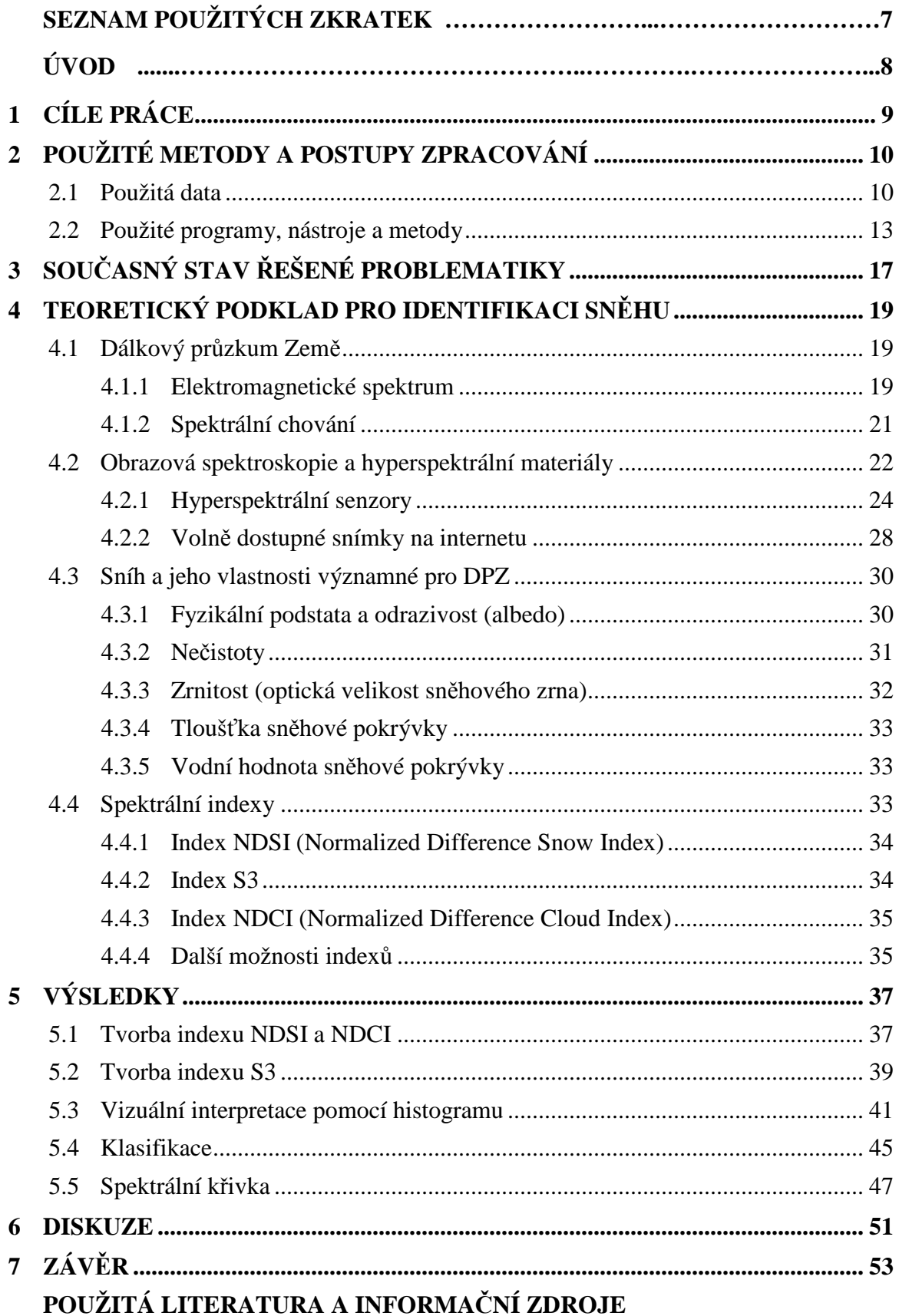

**SUMMARY PŘÍLOHY** 

## **SEZNAM POUŽITÝCH ZKRATEK**

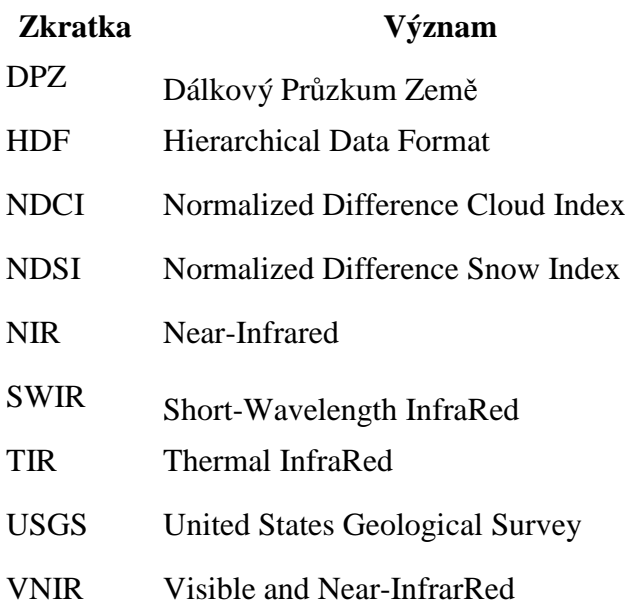

### **ÚVOD**

Během posledního desetiletí se začala masivně rozvíjet jedna větev Dálkového průzkumu Země - obrazová spektrometrie. Nejprve pouze pro vědecké účely, ale po zpřístupnění široké veřejnosti a je možné tuto metodu využívat i v běžném životě. Hyperspektrální přístup poskytuje nové a netradiční možnosti v oblasti analýzy obrazu, které je potřeba vyzkoušet a otestovat. Největší využití má toto odvětví v geologii. Kontinuální záznam úzkých spektrálních pásů nabízí skvělé možnosti např. detekční analýzy materiálů. Dalším významným využitím je analýza vegetačního krytu (zjišťování vlastností vegetace).

V současné době existuje velmi málo prací a studií, které se zabývají obrazovou spektrometrií ve spojení se sněhem, potažmo sněhovou pokrývkou. Tato práce se zabývá právě využitím hyperspektrálních materiálů pro detekci sněhové pokrývky a případně určení některých jejích vlastností (např. stáří či znečištění).

V průběhu práce budou vytvořeny spektrální indexy pro detekci sněhu s praktickým otestováním na hyperspektrálních snímcích. Následně proběhne jejich klasifikace i interpretace.

## **1 CÍLE PRÁCE**

Cílem bakalářské práce je přehled dostupných technik pro prostorovou diferenciaci sněhové pokrývky a jejích vlastností založené na analýzy hyperspektrálních dat. Na základě teoretického rozboru se navrhnou vhodné analýzy obrazu a jejich algoritmy pro stanovení výskytu, stáří, tíhy a složení sněhové pokrývky a míru jejího znečištění. Navržené postupy budou prakticky realizovány a získané výsledky budou vhodně interpretovány.

Práce bude obsahovat teoretickou část, ve které budou shrnuty rešeršní poznatky o vlastnostech a využití hyperspektrálních dat pro detekci sněhu a ledu, popis dostupných nosičů a senzorů pro pořízení hyperspektrálních materiálů, přehled metod a postupů analýzy v zájmovém tématu. V praktické části bude provedena realizace navržených analýz. Ke zpracování se využijí hyperspektrální data volně dostupná na internetu.

### **2 POUŽITÉ METODY A POSTUPY ZPRACOVÁNÍ**

#### **2.1 Použitá data**

Vzhledem k tomu, že senzor Hyperion splňuje požadavky na hyperspektrální data, pracuje se v této práci pouze se snímky z tohoto senzoru. K jeho získání je zapotřebí registrace u USGS, aby bylo dovoleno stahovat snímky. Ke stažení slouží webové rozhraní USGS Global Visualization Viewer (GloVis) dostupné na http://glovis.usgs.gov/. Na obrázku 1 je toto rozhraní k nahlédnutí.

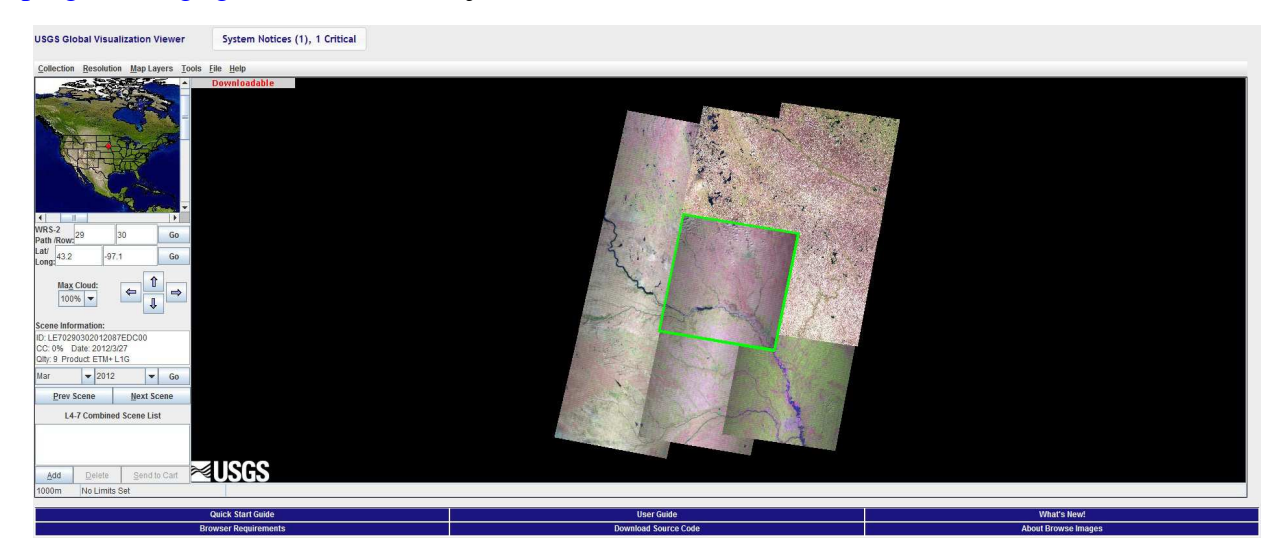

Obrázek 1: Webové rozhraní aplikace GloVis (USGS, 2012).

Ve výchozím nastavení je ve Vieweru nastavený Landsat 4-7 Archive. Proto je nutné vybrat v navigační liště záložku *Collection → EO-1→ EO-1 Hyperion*. Po zvolení se výběr snímků během chvilky změní. Teď již záleží na uživateli, jaký snímek z jaké oblasti chce, výběr je ovšem značně omezený. Oblast si lze vybrat v levém postranním panelu buď kliknutím do mapky, nebo zadáním zeměpisné šířky a délky. Pro lepší orientaci je vhodné si zapnout v záložce Map Layers pomocné vrstvy jako hranice států (*Country Boundaries*), města (*Cities*) či vodu (*Water*). Důležitý je rámeček *Scene Information*, kde se zjistí datum pořízení snímku. Dle data je možné snímky i vybírat, pokud je zájem o snímek z letního či zimního období, popřípadě konkrétního měsíce. Jde zadat měsíc a rok a vybere se snímek s nejbližším datem pořízení. V některých případech je tato odchylka ovšem až několikaměsíční, snímek s určeným datem není k dispozici. Pokud svítí v levém rohu mapového pole červený nápis *Downloadable*, pak lze vybraný snímek stáhnout. Zvolí se tedy tlačítko *Add*, snímek se přesune do *Scene List* a klikne se

na *Send to Cart*. Pokud je uživatel přihlášen na USGS (což je nezbytná nutnost), tak by se mělo zobrazit nové okno ("nákupní košík") s možností stáhnutí (obrázek 2).

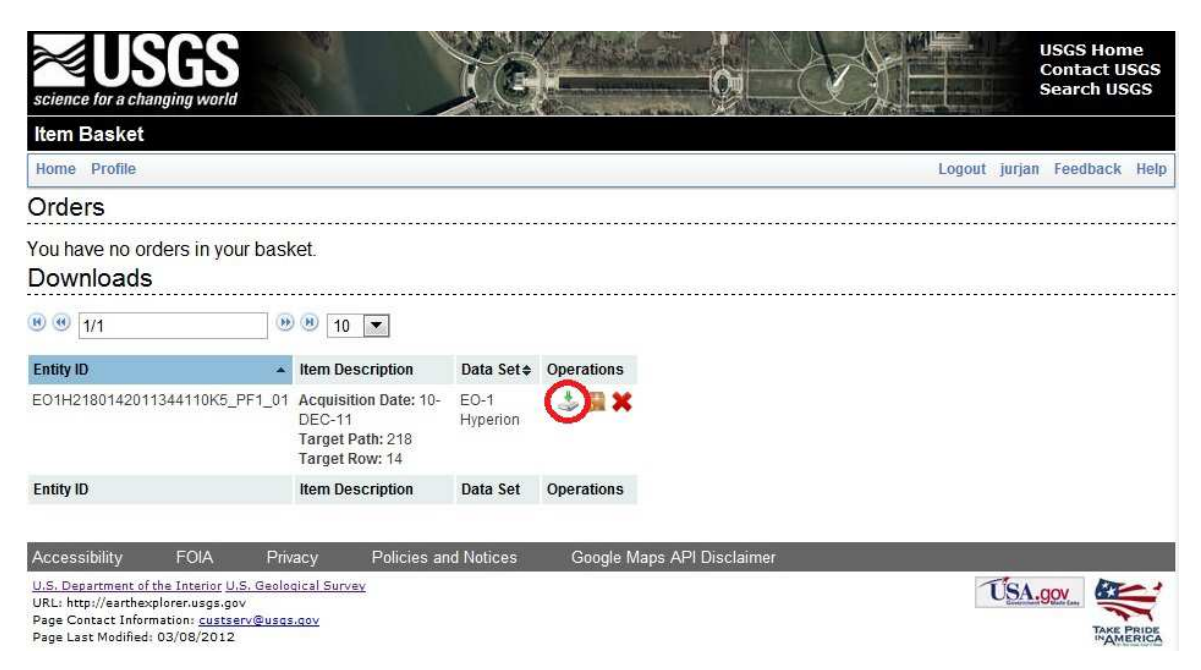

Obrázek 2: "Nákupní košík" aplikace GloVis (upraveno z USGS, 2012).

*Entity ID* je označení snímku, *Item Description* je popis snímku, *Data Set* označuje jeho původ a sekce *Operations* umožňuje stáhnutí snímku. Stáhnutí se provede kliknutím na první ikonu (vyznačena v obrázku červeně). Zobrazí se další okno pro vybrání formátu snímku, ve kterém bude snímek stažen. Volba je buď L1GST GeoTiff nebo L1R HDF a následně tlačítko *Select Download Option*. V poslední volbě už stačí dát pouze *Download* a začne stahování. Stahuje se formát souboru .tgz, který stačí už jen "rozbalit".

V této práci jsou použity tři snímky ze senzoru Hyperion. Dva stažené studentem s originálním názvem EO1H2170152004317110KX.L1R a druhý s názvem EO1H1930282003059110PZ.L1R z USGS přes aplikaci GloVis. Třetí dodala katedra geoinformatiky v Olomouci s originálním názvem EO1H1890252009204110T3.L1R. Všchny snímky mají totožné prostorové rozlišení 30 m a jsou ve formátu .HDF. Shodně mají také 242 pásem o průměrné šířce 11-12 nm. Skutečná velikost snímku je shodná u prvního a třetího snímku, přibližně 7,5 x 113 km. Druhý snímek má skutečnou velikost 7,5 x 91,5 km. Snímek EO1H1890252009204110T3 byl pořízen 23.7.2009 a zobrazuje pruh území především v ČR, obrázek 2 ukazuje jeho umístění (žlutě vyznačený).

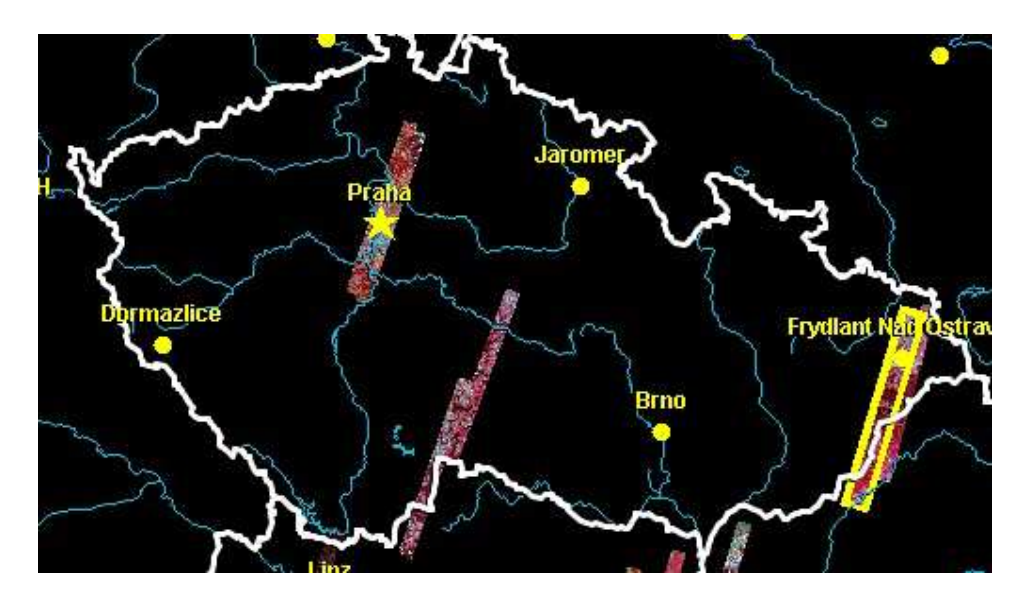

Obrázek 3: Umístění snímku EO1H1890252009204110T3 v ČR (převzato a upraveno z GloVis, 2012).

Snímek EO1H2170152004317110KX byl pořízen 12.11.2004 a zachycuje pruh území z Islandu, kde se dá předpokládat výskyt sněhu. Tento snímek byl získán až v pokročilém stavu práce, kdy byla potřeba otestovat indexy pro detekci sněhu na snímku ze zimního období. Obrázek 3 ukazuje jeho polohu (žlutě vyznačený).

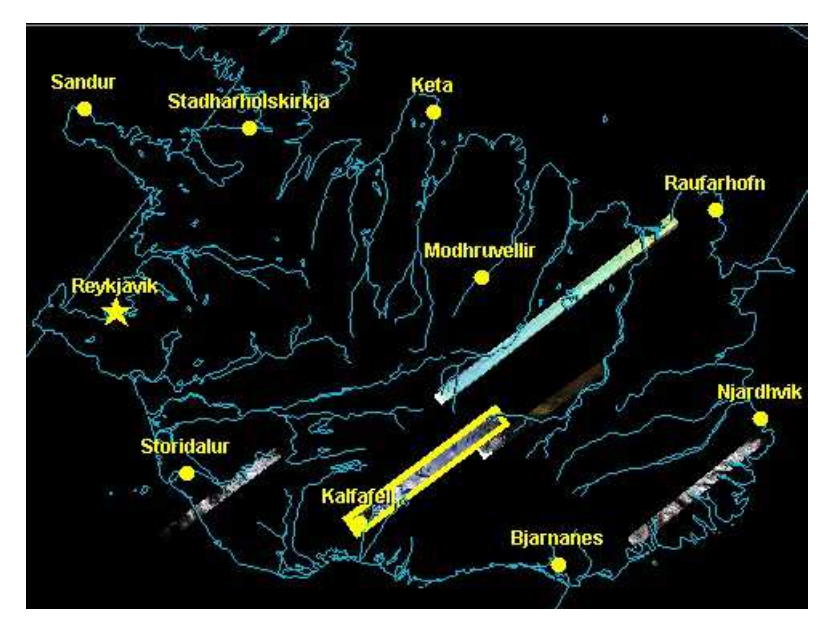

Obrázek 4: Umístění snímku EO1H2170152004317110KX na Islandu (převzato a upraveno z GloVis, 2012).

Poslední snímek EO1H1930282003059110PZ byl pořízen 28.2.2003 a zachycuje pruh území z Itálie (část Alp). Tento snímek byl stáhnut také až v pokročilé fázi práce, kdy bylo potřeba otestovat funkčnost indexů a modulu Spectral Analasis Workstation na více než jednom snímku se sněhem. Obrázek 5 ukazuje jeho polohu (žlutě vyznačený).

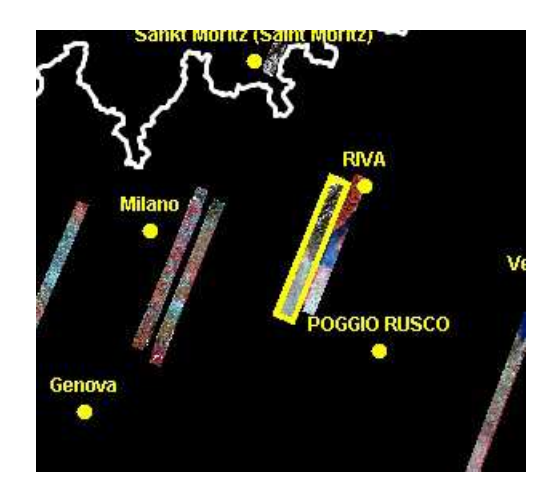

Obrázek 5: Umístění snímku EO1H1930282003059110PZ v Itálii (převzato a upraveno z GloVis, 2012). V příloze 1 jsou všechny tři snímky zobrazené v barevné kombinaci RGB.

#### **2.2 Použité programy, nástroje a metody**

Snímky se zpracovávaly výhradně v programech ERDAS IMAGINE 9.2 a ERDAS IMAGINE 2010. Postupně se využil především modul *Model Maker*, ve kterém se tvořily indexy pro detekci sněhu. Dále také modul *Spatial Analasis Workstation* sloužící pro zjištění pásem odpovídající potřebným vlnovým délkám a pro získání spektrálních křivek. Dále nástroj *Unsupervised Classification* pro klasifikaci výstupních snímků z indexů.

V práci se použil pro porovnání výsledků indexů především histogram. Je jednou z nejznámějších metod grafického ověřování normality dat. Lze z něj také snadno vyčíst rozložení a odchylky v datech. Histogram je ve své podstatě obrys sloupcového grafu, v němž jsou na ose x jednotlivé třídy, definující šířky sloupců a výšky sloupců odpovídají empirickým hustotám pravděpodobností, případně četnosti výskytu jednotlivých tříd (Meloun, 2004). V této práci se jej využilo pro zjištění četnosti a rozložení výsledného snímku z jednotlivých indexů.

Další metodou je neřízená klasifikace. Neřízená byla zvolena záměrně, protože bylo vhodné, aby software sám určil shlukování pixelů s podobným spektrálním chováním (využívá shlukové analýzy). Analytik zadá příslušný počet kategorií a maximální počet iterací (opakované provádění shlukové analýzy). ERDAS IMAGINE využívá pro neřízenou klasifikaci algoritmus ISODATA. Algoritmus pravidelně umisťuje středy shluků po diagonále v příznakovém prostoru, vytvoří elipsy kolem centroidů a přiřadí všechny pixely do tříd. V dalším opakování přenastaví centroidy do nové polohy a opět přiřadí všechny pixely. Tuto operaci provádí do maximálního počtu iterací, nebo dokud

se centroidy neustálí. Následně se již přiřadí jednotlivým spektrálním třídám konkrétní hodnota (význam) a agregují se do informačních tříd (Dobrovolný, 1998).

Praktická část probíhá v softwaru ERDAS IMAGINE 2010. Na obrázku 6 je k nahlédnutí uživatelské rozhraní s načteným snímkem.

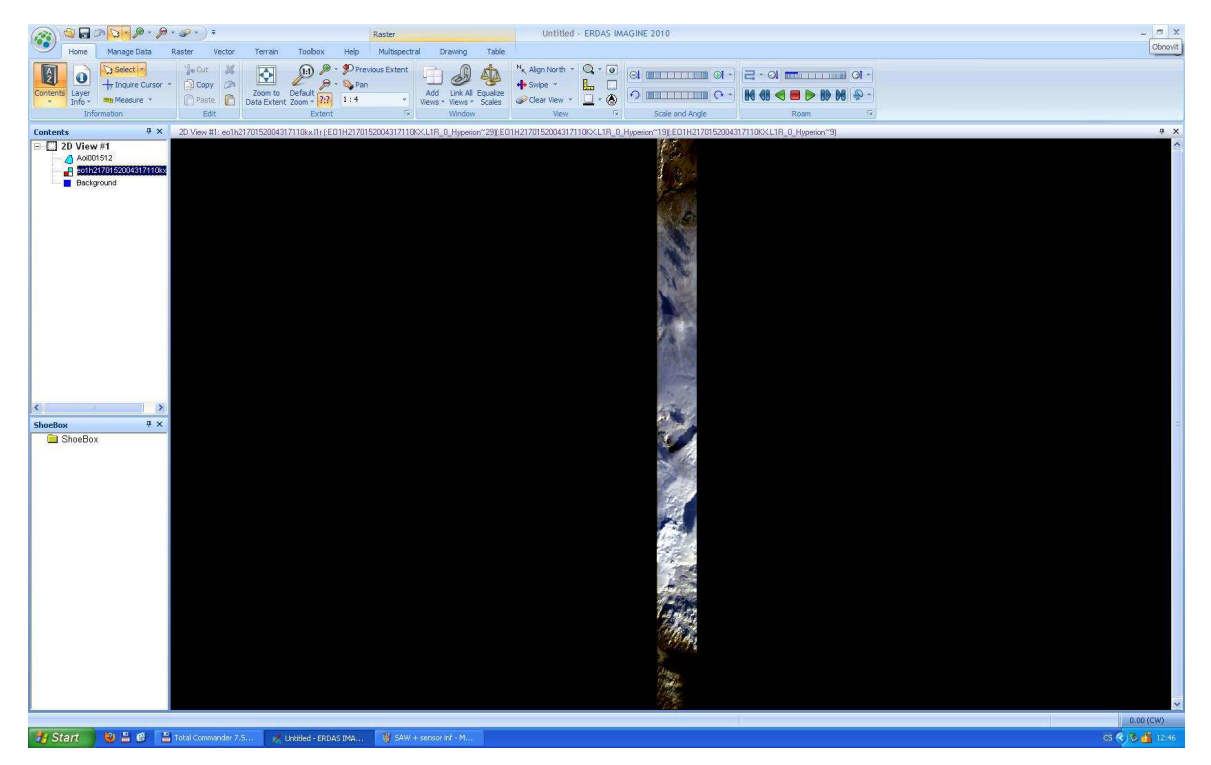

Obrázek 6: Uživatelské rozhraní softwaru ERDAS IMAGINE 2010.

Prvním krokem je načtení hyperspektrálního snímku. Pro tento postup je zvolen snímek EO1H2170152004317110KX.L1R. Vzhledem k faktu, že v indexech se dosazují vlnové délky, je potřeba zjistit, která pásma odpovídají daným (potřebným) vlnovým délkám. To se zjistí pod možností Sensor Information, která se nachází v nástroji *Spectral Analysis Workstation* (*Raster → Hyperspectral → Spectral Analysis Workstation*). Do tohoto nástroje je nejprve nutné načíst snímek, ale bohužel je velikost snímku natolik značná, že není možné načíst celý snímek (nástroj padá) a tak je potřeba ho zmenšit "oříznutím" pomocí Subset Image (*Raster → Subset&Chip → Create Subset Image*). Velikost výřezu záleží na uživateli (musí být dostatečně malý, aby ho šlo načíst do nástroje), je možné jej vybrat například pomocí AOI vrstvy (výřez se vybere pomocí nástroje *Drawing → Insert Geometry*). V okně Subset Image se pak označí políčko viewer (*AOI… → Viewer*).

V načteném výřezu v nástroji *Spectral Analysis Workstation* (*Open Analysis Image*) se zjistí nyní potřebné vlnové délky pomocí *Edit → Sensor infromation*. Zde je

k nahlédnutí tabulka s číslem pásu (*Band*), odpovídající vlnovou délkou (*Wavelenght*) a šířkou spektrálního pásu (*Bandwidth*). Je potřeba si odpovídající hodnoty pásem zapamatovat či vypsat (konkrétní hodnoty vlnových délek jsou uvedeny v kapitole 4.4. u jednotlivých vzorců). Pro přehlednost je na obrázku 7 zobrazen Spectral Analysis Workstation i s nástrojem Sensor Information.

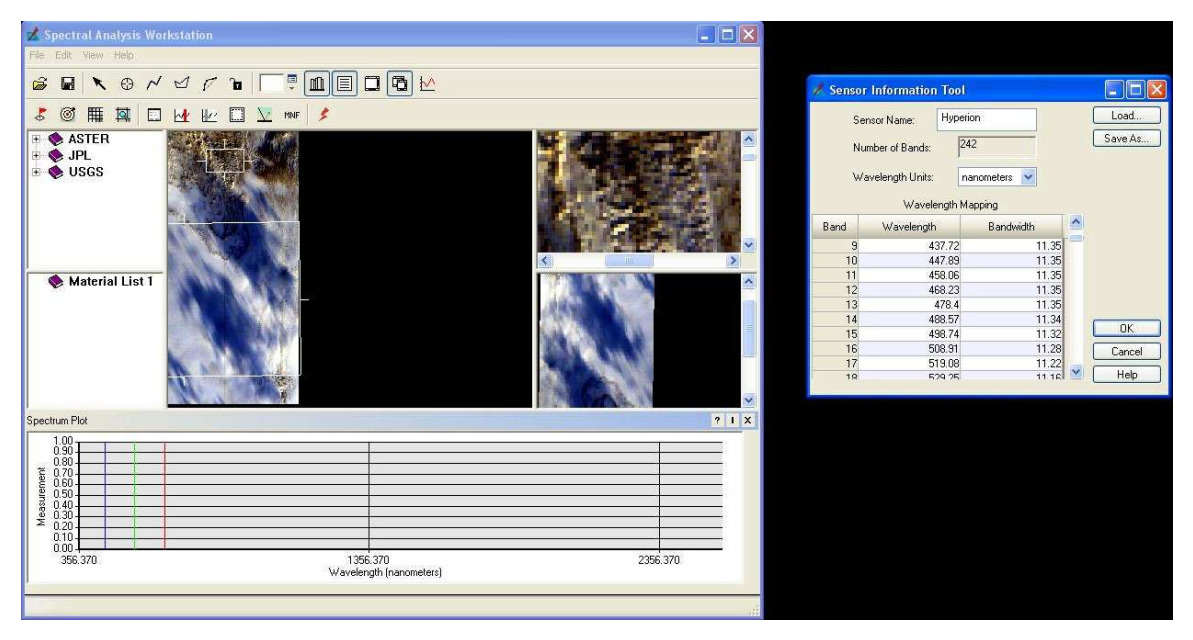

Obrázek 7: Náhled na nástroj Spectral Analysis Workstation a Sensor Information.

Vzhledem k faktu, že v kapitole 4.4 jsou pásma ve vzorcích definovaná poměrně širokou vlnovou délkou (indexy jsou pro multispektrální data), bylo vyzkoušeno, že pro definici jednotlivých pásem budou využity vždy 2 vlnové délky, aby lépe reprezentovali celé pásmo. Konkrétně tedy:

Index NDSI - GREEN odpovídá součtu pásem 18 a 20

- SWIR odpovídá součtu pásem 145 a 155

Index NDCI - RED odpovídá součtu pásem 30 a 34

- SWIR odpovídá součtu pásem 145 a 155

Index S3 - NIR odpovídá součtu pásem 90 a 110

- RED odpovídá součtu pásem 30 a 34

- SWIR odpovídá součtu pásem 145 a 155

Nicméně je téměř nemožné vyzkoušet veškeré kombinace vlnových délek v jednotlivých indexech, tyto dané kombinace jsou zvoleny vhodně tak, aby indexy pracovaly správně (zvýrazňovaly sníh). Při některých kombinacích se zvýrazní např.

skála, voda, či snímek pouze zrní nebo se zobrazí pouze jednobarevný snímek. Toto se dá zdůvodnit chybou senzoru či družice, případně nevhodně zvolených pásmem či špatnými odrazovými vlastnostmi sněhu v dané vlnové délce.

Po zjištění potřebných vlnových délek a jim odpovídajících pásem je nutné vytvořit samotné indexy pro detekci sněhu. K tomu je slouží nástroj Model Maker (*Toolbox – Model Maker – Model Maker*). Rozhraní je ukázáno na obrázku 8. Zde se bude pracovat především s postranní nástrojovou lištou a konkrétně tlačítky *Place a raster object in the model* (tlačítko  $\mathbb{S}$ ), *Place a function in the model* (tlačítko  $\circ$ ) a *Connect inputs to functions or functions to outputs* (tlačítko ).

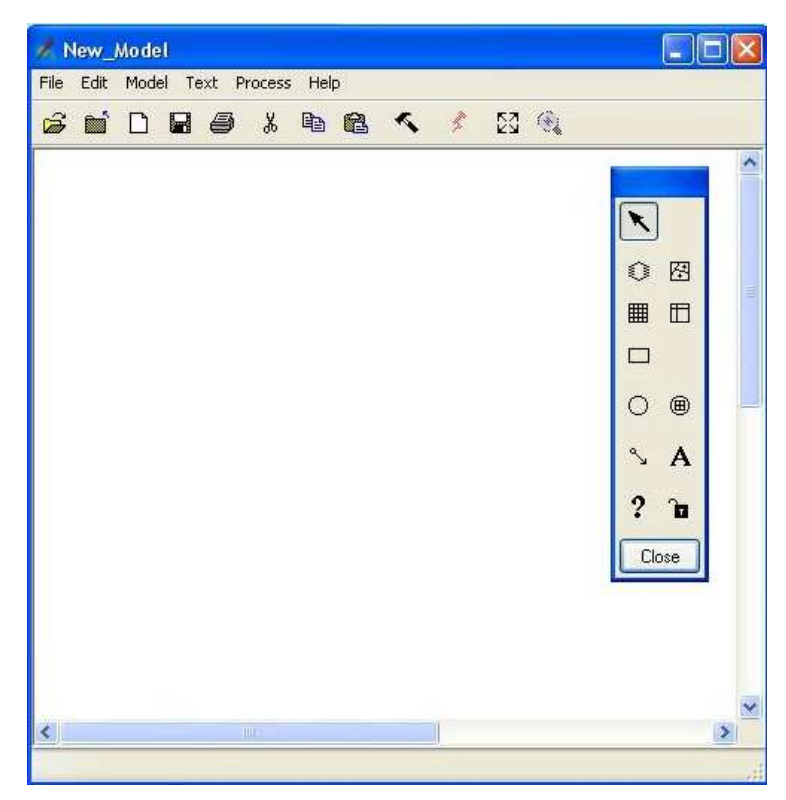

Obrázek 8: Uživatelské rozhraní nástroje Model Maker.

### **3 SOUČASNÝ STAV ŘEŠENÉ PROBLEMATIKY**

Asi nejznámější organizací je Česká geologická služba. Ta má od roku 2011 ve své správě oficiální aktualizovaný web pracoviště DPZ, kde je možné se seznámit projekty a současnou činností tohoto oddělení. To se momentálně soustředí především na práci s hyperspektrálními snímky a jejich aplikací na geologické procesy. Nejdůležitějším projektem je *HypSo* (*Hyperspectral Sokolov*, 2009-2012), který je zaměřen na studium a vyhodnocení vlivu těžby hnědého uhlí v Sokolovské hnědouhelné pánvi prostřednictvím metod obrazové spektrometrie. Hlavním podkladem pro tyto studie je časová řada hyperspektrálních dat pořízených v roce 2009 a 2010. Souběžně probíhalo zjištění hyperspektrálních charakteristik hlavních minerálů. S pomocí vytvořených spektrálních knihoven je možné sledovat díky hyperspektrálním obrazovým datům geologické složení povrchu (respektive relativní zastoupení dílčích minerálů a dalších složek). Částečně na tento projekt navazuje *DeMinTIR (Detection of Mineral Surface Parameter and Vegetation status from Airborne Thermal Infrared Imaginery)*, ale ten se spíše zabývá využitím termálních obrazových dat pro upřesnění hyperspektrálních dat (DPZ, 2012).

Dalším pracovištěm je CzechGlobe (Centrum výzkumu globální změny AV ČR, v.v.i.). Je to vědecké pracoviště Akademie věd ČR, které prostřednictvím nejmodernějších vědeckých metod a technik zkoumá projevy a dopady globální změny, která v sobě zahrnuje změny klimatu, změny složení a fungování ekosystémů a proměny v socio-ekonomické oblasti. Jednou z mnoha částí Centra je oddělení dálkového průzkumu Země. K hlavním cílům patří fúze LiDARu a spektroskopických dat za účelem tvorby aktuálních a modelovaných časových řad map stavu porostů. Dále toto oddělení spolupracovalo či spolupracuje na projektech *Identifikace infiltračních oblastí vybraných povodí pomocí vodního vegetačního stresu* či *Dálkový průzkum Země v hodnocení vývoje poškození smrkových porostů a regeneračních procesů po napadení lýkožroutem smrkovým* (CzechGlobe, 2012).

Firma Gisat, založená v roce 1990, je první firma poskytující geoinformační služby v oboru DPZ v ČR. Tato společnost nabízí velké množství produktů a služeb, ať se jedná o pouhé pořízení dat (snímky, mapy, statistická data, atd.), jejich zpracování (skenování, georeferencování papírových map, mozaikování, tvorba DMT, atd.) či informační produkty a modelování GIS. Tyto služby nacházejí uplatnění v rozličných oborech, např. zemědělství, životní prostředí, lesnictví, infrastruktura či geologie. Gisat poskytuje družicová data z velkého počtu družic, nejen multispektrální, ale i hyperspektrální (senzor Aster i Hyperion). Dále se také zapojuje do projektů, především mezinárodních. Například *Monitorování poškození porostů pomocí DPZ* (aplikace senzoru Hyperion) (Gisat/cz, 2012).

Hlavním zahraničním materiálem zabývajícím se sněhem a jeho optickými vlastnostmi, z které tato práce čerpá nejvíce, je dizertační práce od Christiny Alsvik Pedersen, *Optical properties of snow and sea ice*, kde jsou popsány nejvýraznější optické parametry sněhu i ledu pro účely DPZ. Tématu se dále také věnoval Jeff Dozier a to hned v několika článcích. Jsou to články *Spectral signature of Alpine snow cover from the Landsat thematic mapper* (Dozier, 1989), *A Hyperspectral Method for Remotely Sensing the Grain Size of Snow* (Dozier, Nolin, 2000) a *Multispectral and Hyperspectral Remote Sensing of Alpine Snow Properties* (Dozier, Painter, 2004). Dále také společná práce od autorů Dozier, Nolin, Green a Painter *Interpretation of Snow Properties from Imaging Spectrometry* (2007)*.*Ve všech článcích se rozebírá sníh a jeho optické vlastnosti v souvislosti s družicovými daty. Většinou se však jedná o multispektrální přístup. Pro sněhové indexy byl nejvíc využit článek *Snow cover monitoring using different algorithm on AWiFS sensor data* (Sharma, Khosla, 2011), který pojednává o 3 různých algoritmech pro detekci sněhu.

## **4 TEORETICKÝ PODKLAD PRO IDENTIFIKACI SNĚHU**

#### **4.1 Dálkový průzkum Země**

Definice dálkového průzkumu Země není jednotná. Každý autor vymezuje DPZ jiným, leč podobným způsobem. Zde budou uvedeny 2 definice, které asi nejlépe vystihují podstatu DPZ:

- Dálkový průzkum je věda i umění získávat užitečné informace o objektech, plochách či jevech prostřednictvím dat měřených na zařízení, která s těmito zkoumanými objekty, plochami či jevy nejsou v přímém kontaktu (Lillesand, Kiefer 1994)
- Dálkový průzkum je skupina technik, zabývající se pořizováním snímků a jiných forem dat pořízených měřením na dálku, zpracováním a analýzou těchto dat (RESORS, CCRS)

DPZ se skládá tedy ze dvou základních částí. První složku tvoří sběr a přenos získaných dat, druhou pak analýzy a interpretace těchto dat. Takto získaná data obsahují dvojí informaci. První je o poloze, tvaru, velikosti či vzdálenosti objektů. Druhou je potom informace tematická (druh vegetace, povrch vozovky a jiné).

Dále je potřeba rozdělit metody snímání povrchu na konvenční a nekonvenční. Mezi ty konvenční bychom zařadili klasický fotografický snímek, ten však v této práci není použit, proto nebude dále popisován. Do nekonvenčních metod pak řadíme obrazové záznamy, kdy je zachycováno elektromagnetické záření v různě širokých částech. Podle zdroje EM záření pak ještě můžeme rozdělit metody DPZ na aktivní a pasivní (ty se ještě dělí na přímé a nepřímé). Pasivní přímé snímají odražené záření ze Slunce od zemského povrchu (klasický letecký snímek). U pasivních nepřímých jsou zdrojem záření samotné objekty na zemském povrchu nebo v atmosféře (termovize). Aktivním systém je pak třeba radar - umělé záření (Dobrovolný, 1998).

#### **4.1.1 Elektromagnetické spektrum**

Nejprve je potřeba charakterizovat elektromagnetické spektrum, využitelné pro potřeby DPZ pro získání informací z povrchu distanční metodou. Postupem času se ustálilo 6 základních pásů spektra, které jsou využitelné v DPZ:

- Ultrafialové záření (vlnová délka odpovídá  $0,1 0,4$  mikrometrů)
- Viditelné záření (vlnová délka odpovídá  $0,4 0,7$  mikrometrů)
- Blízké infračervené záření (vlnová délka odpovídá  $0,7 1,4$  mikrometrů)
- Střední infračervené záření (vlnová délka odpovídá 1,4 3 mikrometry)
- Tepelné záření (vlnová délka odpovídá 3 mikrometry 1 milimetr)
- Mikrovlnné záření (vlnová délka odpovídá 1 milimetr 1 metr)

UV záření je velice silně pohlcováno atmosférou, čili se v oblasti DPZ moc dobře využít nedá. Tato část spektra se využívá pro monitorování ropných skvrn a také u některých geologických aplikací.

Viditelné spektrum se může dále dělit na části modrého světla, červeného světla a zeleného světla. Zabírá také jedno z největších atmosférických oken. Tyto vlnové délky jsou však značně rozptylovány atmosférou, navíc se dají snímat pouze ve dne (díky slunečnímu záření). Naproti tomu však v této oblasti pracují téměř všechny konvenční metody získávání obrazových dat.

Blízké infračervené záření je podobné viditelnému, ale není tolik ovlivňováno atmosférou. Lze zaznamenávat konvenčními metodami i elektronicky. Voda se v tomto pásu chová téměř jako absolutně černé těleso.

Střední infračervené záření zahrnuje 2 atmosferická okna (v tomto okně nedochází k žádnému odrazu záření). První se středem přibližně 1,5 mikrometru a druhé zhruba 2,2 mikrometru. První se využívá pro dobré rozlišení vegetace a hodí se k rozpoznání ledu a sněhu. Druhé slouží především pro geologické účely.

Tepelné infračervené záření obsahují také dvě atmosférická okna. Tento pás umožňuje získat informaci o teplotě objektů, například lokalizace požárů. V prvním okně lze teploty zjišťovat pouze v noci (přílišné odražené záření). U druhého je množství odraženého záření velmi malé, proto lze zjišťovat teplotu i přes den. Toto záření je však silně ovlivněno atmosférou.

Mikrovlnné záření se využívá nejen v pasivním snímání, ale hlavně v aktivních systémech – radarech. Tato oblast záření je nejméně ovlivněna počasím. Intenzita záření je docela malá, proto musí měřící zařízení zachycovat signál na poměrně veliké ploše. Z toho vyplývá malé prostorové rozlišení dat z pasivního měření (Dobrovolný, 1998).

#### **4.1.2 Spektrální chování**

Sluneční záření dopadající na Zemi je objekty částečně pohlceno, částečně vedeno do nižších vrstev a odráženo zpět do atmosféry. Během průchodu atmosférou (před dopadem i po odrazu) je také modifikováno, stejně jako v momentu dopadu. Nejvíce důležité je množství odraženého záření, které lze charakterizovat tzv. spektrální odrazivostí (p). Ta je definována jako poměr intenzity odraženého záření (Mr) vůči intenzitě záření dopadajícího (Mi) na určité vlnové délce (λ) udávané nejčastěji v procentech.

$$
p = \frac{M_r}{M_i} * 100[\%] \quad (1)
$$

Přes veškeré atmosférické vlivy a fyzikální stavy jednotlivých látek lze říci, že každý objekt na Zemi má svou vlastní spektrální charakteristiku. Pro různá pásma elektromagnetického záření se jednotlivé látky mohou chovat jinak. Pro daný objekt lze sestavit závislost mezi vlnovou délkou a jeho odrazivostí. Průběh bude pro tento objekt typický a je označován jako tzv. spektrální křivka odrazivosti. Na obrázku 9 můžeme vidět příklad jednoduché spektrální křivky a velký rozdíl mezi dvěma objekty (Lillesand, Kiefer, 1994).

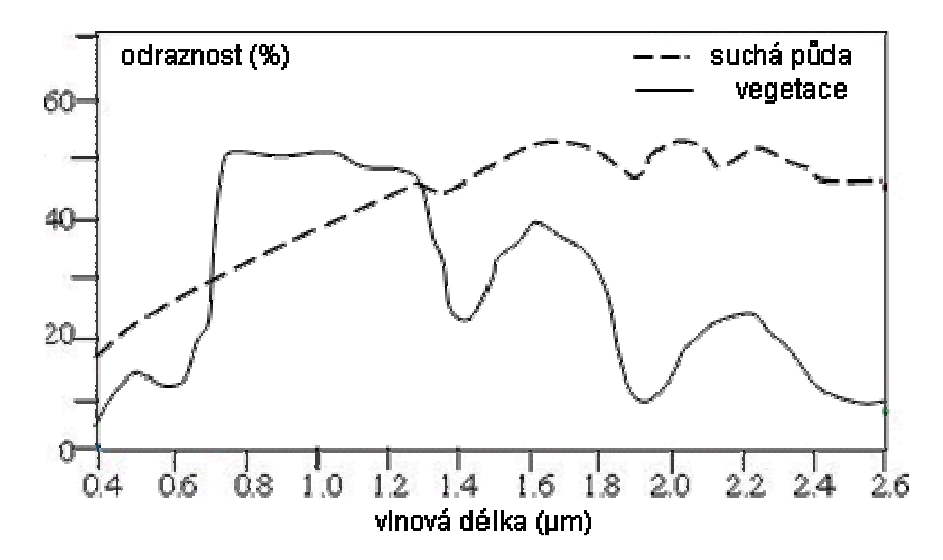

Obrázek 9: Příklady jednoduchých spektrálních křivek odrazivosti (Geoinformatika, 2006).

Základní charakteristiky spektrálního chování objektů v jednotlivých částech spektra jsou důležité jak pro jejich rozpoznání, tak i pro odhady některých jejich vlastností.

Odrazovými vlastnostmi se zabývá tzv. spektrometrie. Určují se experimentálně a jsou nezbytné pro zpracování materiálů v DPZ. V obrazové spektrometrii jsou ještě významnější.

#### **4.2 Obrazová spektroskopie a hyperspektrální materiály**

Obrazová spektroskopie je moderní metoda založená na kombinaci spektroskopie a pořizování obrazových dat pomocí DPZ. Rozšiřuje tzv. multispektrální přístup na tzv. hyperspektrální přístup.

V případě klasického multispektrálního dálkového průzkumu Země jsou obrazová data pořizována v několika (řádově jednotkách) spektrálních kanálech, které se vyznačují poměrně velkou šířkou. Dalším znakem je nenávaznost jednotlivých pásem na sebe. Spektrální chování objektů je potom možné sledovat jen nespojitě, což je značně omezující a nepřesné (Obrazová spektroskopie, 2012).

Hyperspektrální snímání povrchu zachycuje data ve velkém množství (až několik stovek, typicky 200 a více) úzkých (5-10 nm) kontinuálních spektrálních pásem. Výsledná data pak zobrazují množství obrazových pásem, kde každé pásmo odpovídá úzkému rozsahu vlnové délky. To umožňuje zcela nové přístupy k analýzám obrazu, kdy na každý snímaný objekt můžeme nahlížet v desítkách/stovkách různých vlnových délek. Na druhou stranu je daleko větší objem dat pro uchování. Následně lze lépe rozpoznávat jednotlivé povrchové materiály, zkoumat chemické složení, samozřejmě v porovnání s laboratorními hodnotami. Pro porovnání slouží vytvořené tzv. spektrální knihovny. V nich nalezneme hodnoty odrazivostí pro minerály, čistou vegetaci, materiály vytvořené člověkem a některé známé kombinace materiálů. Lze říci, že největší využití mají hyperspektrální data pro geologické (mineralogické) účely (Shippert, 2004).

Rozdílem oproti multispektrálnímu snímkování je právě v obrovském množství úzkých spektrálních pásem. V multispektrálním přístupu se jedná o několik pásem s větším rozsahem vlnové délky (70-400 nm) a jemné změny v odrazových vlastnostech nejsou zachyceny. Rozdíl jde velice zřetelně vidět na obrázku 2, kdy pro jeden pixel ve snímku vytvoříme spektrální křivku. Pro multispektrální přístup je několik diskrétních hodnot, oddělených od sebe, kdežto v hyperspektrálním přístupu je souvislá křivka, která nám nabízí daleko vetší informační hodnotu o průběhu odrazivosti (Govender, 2007). Na obrázku 10 je možné vidět rozdíl mezi hyper přístupem a multi přístupem.

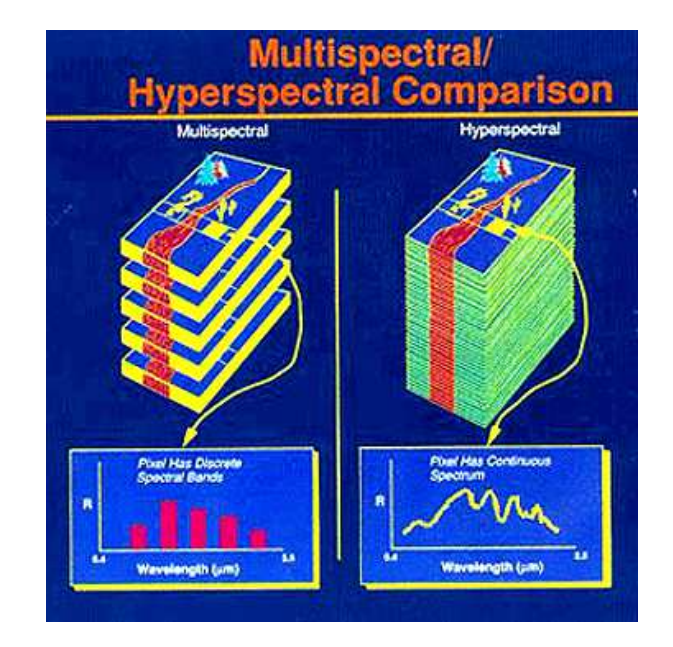

Obrázek 10: Rozdíl mezi multispektrálním a hyperspektrálním přístupem (RST, 2005).

Pro zobrazování hyperspektrálně pořízených dat se využívá tzv. hyperspektrální kostka. Skládá se ze tří os, první dvě odpovídají prostorovému rozlišení, třetí odpovídá počtu souvislých pásem. Nabízí to vizuální možnost vidět jednotlivé charakteristiky odrazivosti v jednotlivých spektrálních úsecích. Na obrázku 11 si lze spektrální kostku prohlédnout (Hyperspectral remote sensing, 1999).

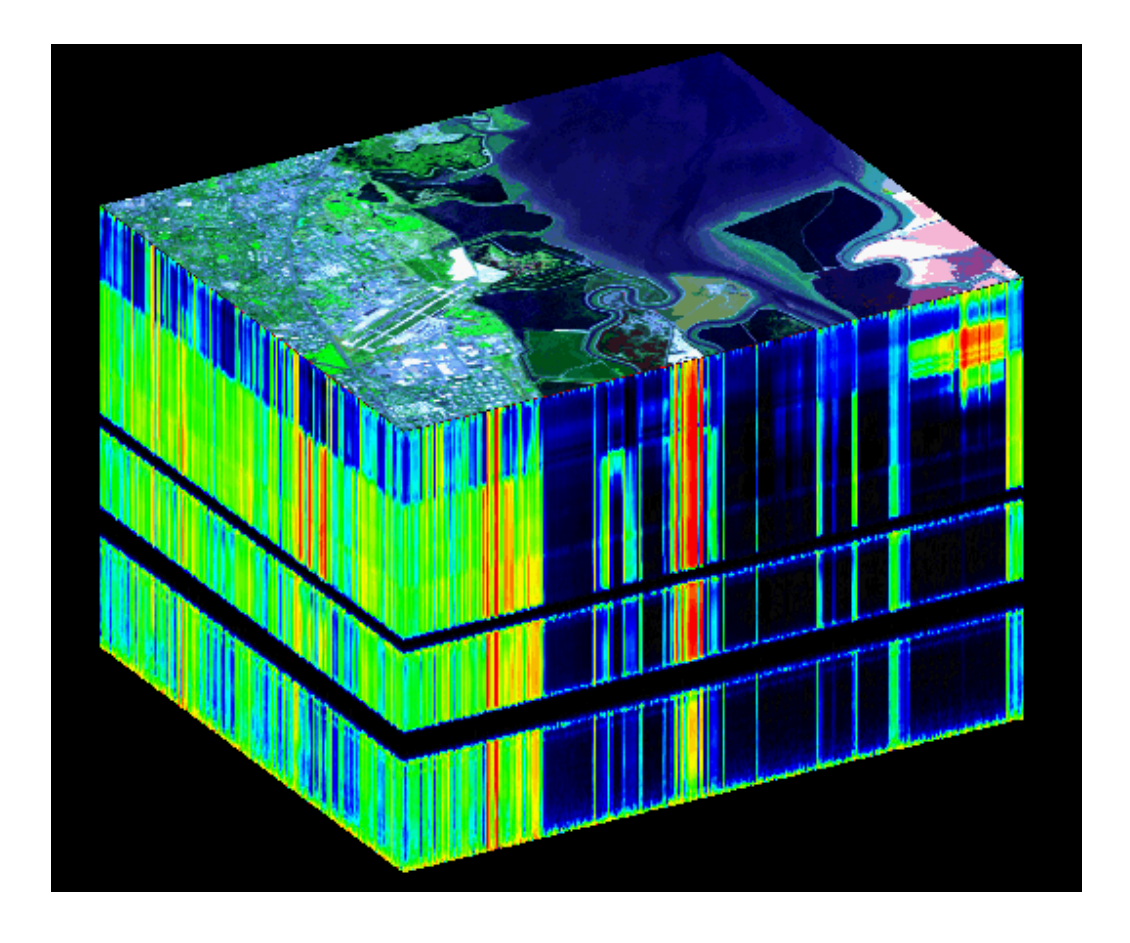

Obrázek 11: Vizualizace hyperspektrálního snímku pomocí tzv. hyperspektrální kostky (TNC, 2005).

Obecně lze říci, že čím větší počet jednotlivých pásem, tím se zmenšuje prostorové rozlišení. Tento jev tedy způsobuje, že většina pixelů je smíšených z několika látek či objektů a hledaný cíl je subpixel jednoho velkého. Jsou tedy velké nároky na vývoj kvalitních senzorů, případně algoritmů.

#### **4.2.1 Hyperspektrální senzory**

Hyperspektrální senzory můžeme rozdělit na 3 skupiny, dle nosiče na kterém se nacházejí:

- Družicové senzory (Hyperion, ASTER, MODIS, FTHSI)
- Letecké senzory (AVIRIS, CASI, AISA, HyMap)
- Pozemní senzory (SpecTIR)

Jako první z družicových senzorů je senzor Hyperion, který je nesen družicí EO-1 vypuštěnou v listopadu 2000. Hyperion snímá až 242 spektrálních pásem s vlnovou délkou v průměru 10 µm. Celkově pokrývá spektrum 357-2579 µm. Prostorové rozlišení je 30 metrů. Data jsou snímána dvěma spektrometry, jeden snímá ve viditelném spektru a druhý v krátkém infračerveném. Senzor Hyperion poskytuje vědecky zaměřená data velmi vhodná pro stanovení charakteristik zemského povrchu. Díky velkému počtu spektrálních pásem mohou být se značnou přesností hodnoceny a klasifikovány komplexní ekosystémy. Snímky jsou podlouhlé úzké pásy (šířka 7,7 km a délka 100 km), pro ČR můžeme vidět nasnímané území na obrázku 12 (ARCDATA PRAHA, 2010).

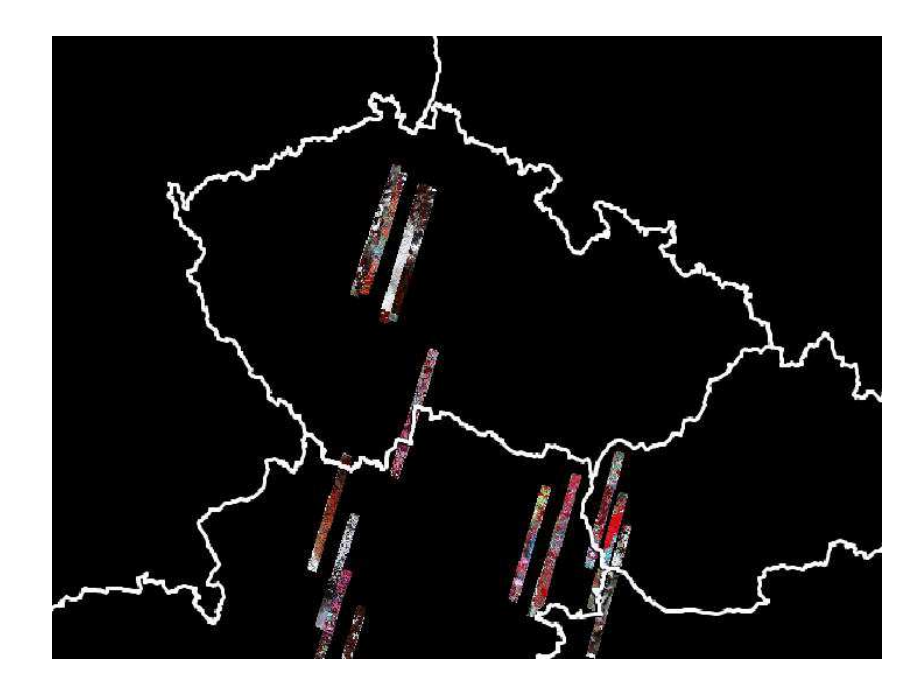

Obrázek 12: Snímky ze senzoru Hyperion pro ČR (ARCDATA PRAHA, 2010).

Klasifikace dat ze senzoru Hyperion umožňuje přesnější mineralogický průzkum, lepší hodnocení a předpovídání úrody a podrobnější kontrolní mapování (Gisat/cz, 2012).

Senzor MODIS (Moderate-resolution Imaging Spectroradiometer) je nesen dvěma družicemi. Od roku 1999 jej nese družice Terra a od roku 2002 je to družice Aqua. Přístroj snímkuje v 36 spektrálních pásmech v rozmezí vlnových délek od 0,4 µm do 14,4 µm. Radiometrické rozlišení je 12 bitů. První dvě pásma snímají povrch v rozlišení 250 m, dalších pět pásem v rozlišení 500 m a zbylých 29 pásem snímá v rozlišení 1 km. Senzor MODIS poskytuje snímky přesně na míru objednávky od zákazníků. Nejvíce se využívá pro mapování atmosferický a oceánských pochodů (MODIS Website, 2012).

ASTER (Advanced Spaceborne Thermal Emission and Reflection Radiometer) je multispektrální skener vyvinutý NASA společně s japonským ministerstvem obchodu a průmyslu. Je nesen družicí Terra. Skládá se ze 3 samostatně fungujících podsystémů. Každý podsystém pracuje v jiném spektrálním pásmu a pro každý podsystém je vyvinut jiný optický systém. Tyto podsystémy jsou:

- Viditelné a blízké infračervené (Visible and Near Infrared VNIR)
- Střední infračervené (Short Wave Infrared SWIR)
- Tepelné infračervené (Thermal Infrared TIR)

Celkově ASTER snímá ve 14 spektrálních pásmech, 3 ve VNIR, 6 ve SWIR a 5 v TIR. Tabulka 1 nám přehledně ukazuje jednotlivé charakteristiky.

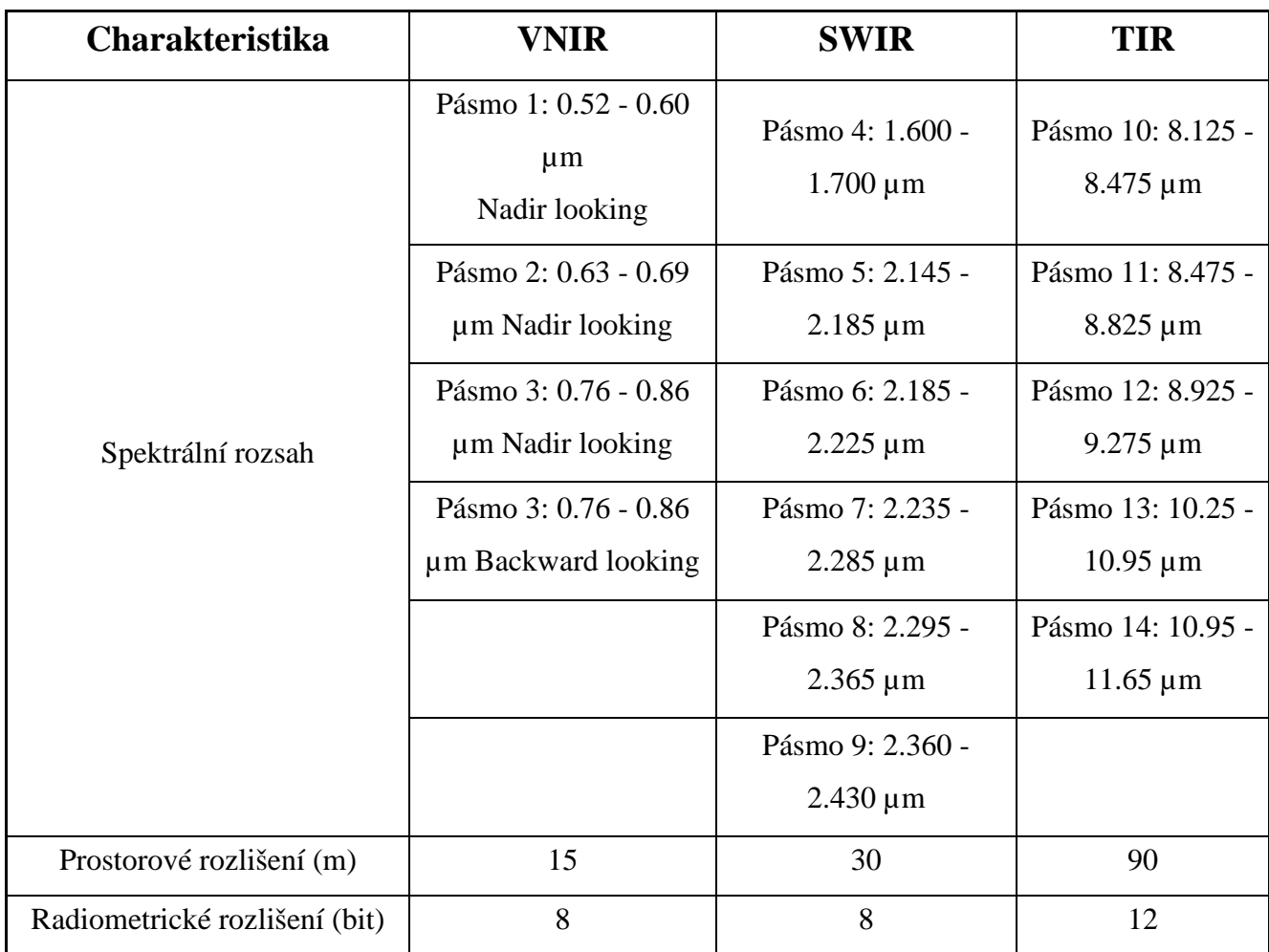

Tabulka 1: Charakteristiky podsystémů senzoru ASTER (zdroj: upraveno z ARCDATA PRAHA, 2012).

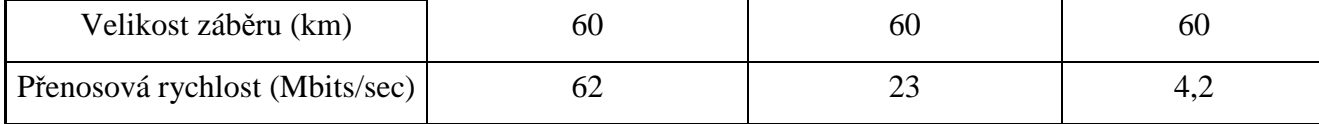

Podsystém VNIR se skládá ze dvou teleskopů. První nadir-looking s tříspektrovým CCD detektorem a druhý, backward-looking s jednospektrovým detektorem. Tento druhý detektor zachycuje zpětný pohled v pásmu 3 na danou scénu a umožňuje stereoskopické snímkování. Díky tomu je možná tvorba DEM modelu s vertikální odchylkou 7 – 50 metrů (ASTER, 2004).

Podsystém SWIR pracuje se 6 spektrálními pásy v blízké části infračerveného spektra. Vzhledem k velikosti detektoru musí být umístění dál od sebe a to způsobuje chybu v nadmořské výšce při vytváření DEM. Tato chyba je opravitelná (ASTER, 2004).

Podsystém TIR pracuje s 5 spektrálními pásy v tepelné části spektra. Každý pás se měří pomocí 10 detektorů, které jsou rozloženy v pole. Na rozdíl od prvních dvou podsystémů, TIR má "whiskbroom" skenovací zrcadlo (ASTER, 2004).

ASTER poskytuje data ve vysokém prostorovém i v širokém spektrálním rozlišení. Tato kombinace nabízí mnoho variant využití. Pro příklad lze uvést zjišťování parametrů zemského povrchu (povrchová teplota, emisivita, odrazivost), stadium hydrologie, dynamika vegetace a ekosystému či monitorování vulkanismu (sledování erupcí, predikce, vývoje lávových jezer). Nespornou výhodou je také, že se při snímání dat snaží pokrýt poptávku uživatelů. Tento přístroj však nesnímkuje souvisle, ale pouze jen 8 minut na jeden přelet (ARCDATA PRAHA, 2012).

Senzor AISA Eagle (Airborne Imaging Spectroradiometer for Applications) provozovaný společností Galileo Group poskytuje vysoce kvalitní hyperspektrální data pro využití v armádě, studiu životního prostředí a pro komerční dálkové pozorování Země. Snímá 244 pásem ve viditelném a blízkém infračerveném pásmu s vlnovou délkou mezi 2-4 nm. Využívá se doplňkový senzor FODIS. V ČR je využíván firmou Argus Geo Systém s.r.o (AIRBORNE IMAGING SPECTROMETER, 2012).

Asi nejznámějším leteckým hyperspektrálním senzorem je AVIRIS (Airborne Visible InfraRed Imaging Spectrometer). Tento přístroj snímá 224 pásem ve vlnových délkách od 400 – 2500 nm. Šířka jednoho pásma je 10 nm. Na obrázku 13 lze názorně vidět, jaký výsledek AVIRIS poskytuje. Snímek má 224 pásem a pro každý povrch lze vytvořit spektrální křivku odrazivosti (AVIRIS – concept, 2011).

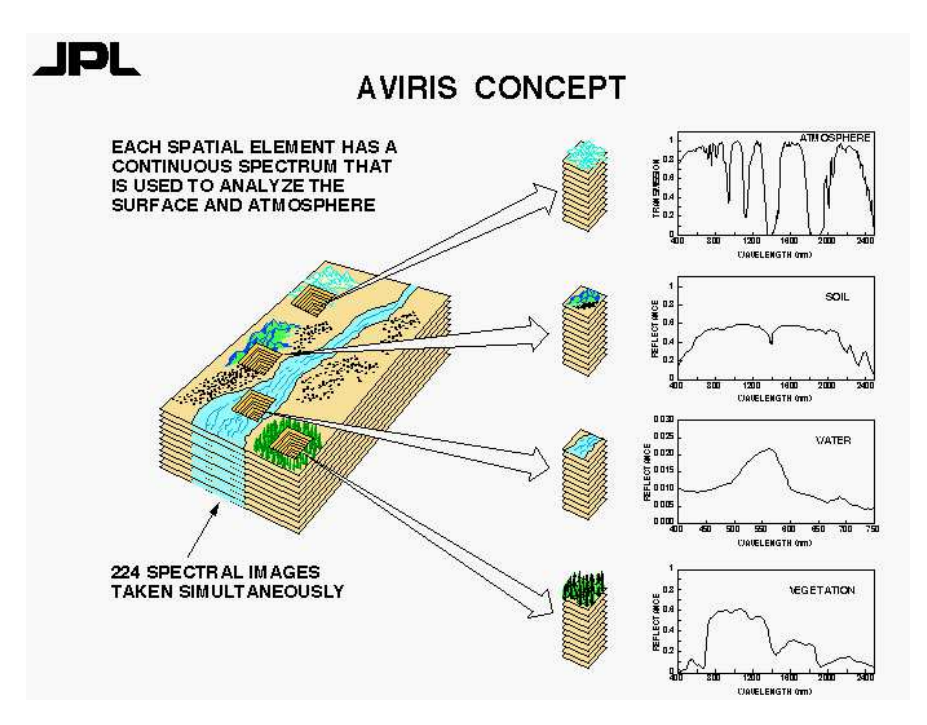

Obrázek 13: Schéma snímku ze senzoru AVIRIS (AVIRIS, 2011).

#### **4.2.2 Volně dostupné snímky na internetu**

V kapitole 4.1 Úvod do problematiky DPZ a hyperspektrálních materiálů je popsáno několik nosičů a několik hyperspektrálních senzorů. Ovšem jen několik z nich má družicové snímky volně dostupné na internetu. Jedná se o senzor Hyperion, ASTER a MODIS, přičemž jediný Hyperion odpovídá nárokům na hyperspektrální snímky.

Poskytovatelem snímků ze senzoru Hyperion je Americká geologická služba (USGS – U.S. Geological Survey). Data poskytuje skrze aplikaci Global Visualization Viewer (GloVis). Protože jsou snímky právě z tohoto senzoru použity v této práci, je o jejich dostupnosti a získání věnována kapitola 2.1 Použitá data.

Hlavním poskytovatelem snímků zadarmo ze senzoru ASTER je Americká geologická služba (USGS – U.S. Geological Survey), která nabízí přes USGS Global Visualization Viewer (GloVis) 4 druhy snímků ze senzoru ASTER. Jsou to:

- ASTER Level-1A Day (obsahuje VNIR, TIR a SWIR ve dne pro celý svět)
- ASTER Level-1A Night (obsahuje SWIR a TIR v noci pro celý svět)
- ASTER Level-1B U.S. Day (obsahuje VNIR, TIR a SWIR pouze nad americkým územím ve dne)
- ASTER Level-1B U.S. Night (obsahuje TIR a SWIR pouze nad americkým územím v noci)

Na stránkách GloVisu lze však stáhnout ("objednat") po zaregistrování pouze snímky Level-1B U.S. Day a Level-1B U.S. Night. Emailem nám během chvíle přijde buď odkaz na stránku, kde lze snímek stáhnout, nebo instrukce pro připojení pomocí FTP. Snímek je ve formátu .HDF.

Stejně tak lze prohledávat archiv LP DAAC (Land Process Distributed Active Archive Center) a objednat si starší snímky. Další možností je získat snímky skrze USGS Earth Explorer. Jedná se o podobnou variantu jako rozhraní u GloVis(u). Tyto možnosti jsou přístupné široké veřejnosti a jsou zdarma. Další metodou, vhodnou především pro studenty a studijní záležitosti, je možnost registrace do systému ECHO a následně zaslat požadavek přímo do NASA (zde je potřeba v krátkosti popsat projekt, práci či záměr užití snímků, díle potom kontaktní údaje, jméno vedoucího práce a počet a velikost požadovaných snímků). Potom opět přes GloVis či WIST (Warehouse Inventory Search Tool) je možné stáhnout libovolný snímek (ASTER Policies, 2010).

Senzor MODIS poskytuje množství produktů a veškeré jsou přístupné veřejnosti. Vzhledem k zaměření této práce se budeme zajímat o snímky a produkty se sněhovou pokrývkou a ty MODIS nabízí. Jedná se o MODIS Snow Cover Data Products. Tyto data jsou pak distribuována k uživatelům přes NSIDC (National Snow & Ice Data Center). V přehledné tabulce nalezneme všechny typy produktů spojených se sněhem, které MODIS poskytuje. Jedná se především o GRIDy.

| Zkrácený | Celý název (pouze produkty z družice Terra)      |
|----------|--------------------------------------------------|
| název    |                                                  |
| MOD10 L2 | MODIS/Terra Snow Cover 5-Min L2 Swath 500m       |
| MOD10A1  | MODIS/Terra Snow Cover Daily L3 Global 500m Grid |
| MOD10A2  | MODIS/Terra Snow Cover 8-day L3 Global 500m Grid |

Tabulka 2: Produkty ze senzoru MODIS o sněhové pokrývce (zdroj: upraveno z NSIDC, 2012)

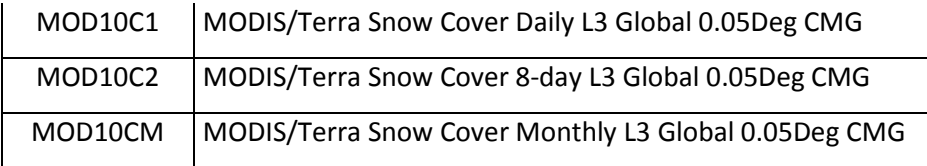

Každý údaj je uveden jednou, avšak všechny datové sady jsou dvě, protože senzor MODIS je nesen družicemi Aqua a Terra. V tabulce jsou vyjmenovány pouze produkty z družice Terra (MODIS Policies, 2011).

#### **4.3 Sníh a jeho vlastnosti významné pro DPZ**

#### **4.3.1 Fyzikální podstata a odrazivost (albedo)**

Sníh je specifická forma ledu, pevného skupenství vody. "Sníh je definován jako krystalky vznikající okolo kondenzačních jader (mikroskopické částice tvořené např. prachem, částicemi soli, produkty spalování atd.) v atmosféře při teplotách hluboko pod bodem mrazu za podmínek saturovaného vzduchu" (Pechanec, 2010). Sněhová vločka vzniká v téměř dokonalé šesterečné symetrii. Vzhledem k velké vzdálenosti mezi jednotlivými vločkami je orientace vločky náhodná a sněhová pokrývka je tedy soubor neuspořádaně nakupených vloček. Čerstvý sníh se skládá z 3 % ledových krystalků a 97 % tvoří vzduchové mezery (Bennet, Glasser, 2009).

Viditelné záření se pro lidské oko jeví jako bílé/průhledné. Vzhledem k faktu, že sněhová pokrývka odrazí většinu světla a zbytek pohltí (navíc rovnoměrně ve všech barvách), jeví se sníh bílou barvou. Ovšem barva sněhu se může značně lišit podle příměsí obsažených ve sněhu. Pro praktický příklad můžeme uvést žluto-oranžové zabarvení od pouštního písku (Bennet, Glasser, 2009).

 Albedo sněhu ve viditelném spektru má typicky vysokou odrazivost. Nejvíce pak okolo 500 nm, kde se hodnota odrazivosti pohybuje mezi 90-100 % (za jistých podmínek). Podobnou odrazivost mají horní vrstvy oblaků, které jsou také tvořeny ledovými krystalky. Do vlnové délky 1,1 mikrometru má sníh také velmi podobnou odrazivost jako led. Odlišit led od sněhu můžeme v oblasti středního infračerveného záření, kdy má sníh nižší odrazivost než led (rozdíl mezi lokálními maximy a minimy sněhu a ledu). Velice strmě odrazivost klesá v infračerveném spektru. Především v rozmezí 1800-2250 nm. V tepelném spektru se chová sníh jako téměř "černé těleso", tj. pohlcuje téměř veškeré záření. U vlnových délek mikrovlnného pásma jsou rozdílné dielektrické vlastnosti vody a ledu. Tající voda zvyšuje absorpci sněhové pokrývky a snižuje tak i odrazivost, ale velice nepatrně. Hlavní faktory, které ovlivňují odrazivost, jsou příměsi/nečistoty (prachové částice či zemina zanesená větrem) a stáří sněhu. Méně potom tloušťka sněhové pokrývky, vodní hodnota sněhu a částečně také úhel dopadajících slunečních paprsků. Na obrázku 14 můžeme vidět jednotlivé absolutní hodnoty odrazivosti sněhu a ledu ve viditelném spektru, kdy nejvyšší hodnotu 0,87 má nový sníh a nejmenší normální voda 0,06 (Alsvik Pedersen, 2007).

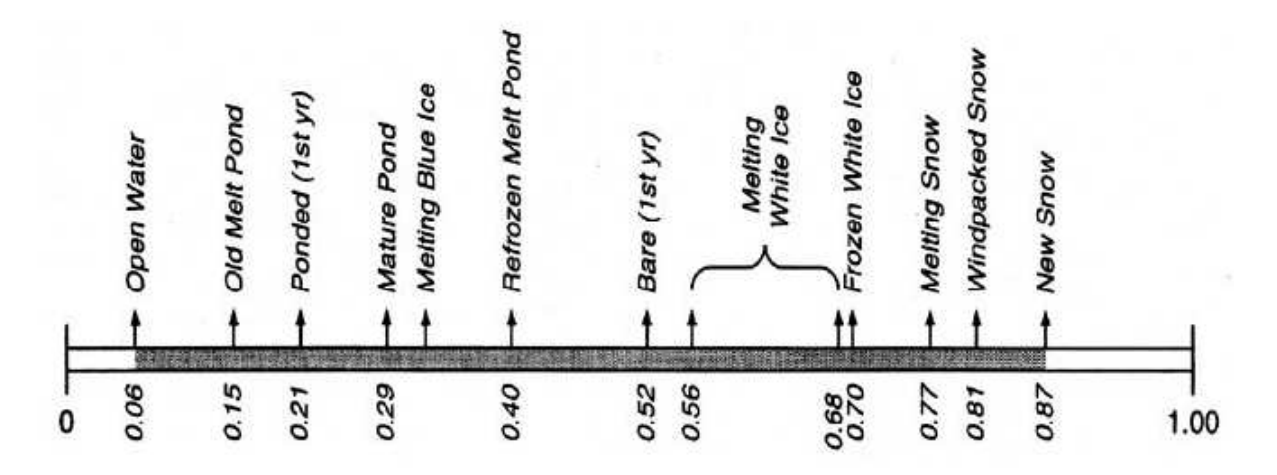

Obrázek 14: Hodnoty odrazivosti pro sníh a led (převzato z Alsvik Pedersen, 2007).

#### **4.3.2 Nečistoty**

Mezi nečistoty se zařadí saze, prachové částice, zeminu či sopečný popel. Tyto částice snižují odrazivost (pohlcují záření) především ve viditelné části spektra i při relativně malém množství. V blízkém infračerveném se tento jev tolik neprojevuje. Saze snižují albedo daleko více než zbytek částic. Pro porovnání 100 ng na 1 g sněhu sazí sníží albedo stejně jako 10 000ng/g písečného prachu. Celkově pak sníží albedo o několik procent. Saze snižují albedo dvakrát více, pokud jsou rozptýleny uvnitř sněhu, než jen na jeho povrchu. Tento jev je obvyklý v závěru sezóny a probíhá až do úplného roztátí sněhu. Je těžké tento jev modelovat, ale je možné ho odhadnout pomocí časové řady z několika posledních let (na určitém sledovaném území) (Alsvik Pedersen, 2007). Popřípadě se vliv

nečistot dá určit pomocí rozdílu křivky čistého sněhu a naměřeného sněhu s nečistotou (Dozier, Green, Painter, Nolin, 2007).

#### **4.3.3 Zrnitost (optická velikost sněhového zrna)**

Je to jeden z hlavních faktorů, který ovlivňuje albedo sněhové pokrývky. Lze říci, že s rostoucí velikostí zrna, klesá odrazivost ve všech vlnových délkách. Tento jev je nejvíce viditelný ve vlnové délce okolo 1000 nm, v menší míře potom působí na delší či kratší vlnové délky. Na obrázku 15 lze jasně vidět lokální minimum v hodnotě 1000 nm a také 4 lokální maxima v hodnotách 1100, 1300, 1800 a 2250 nm.

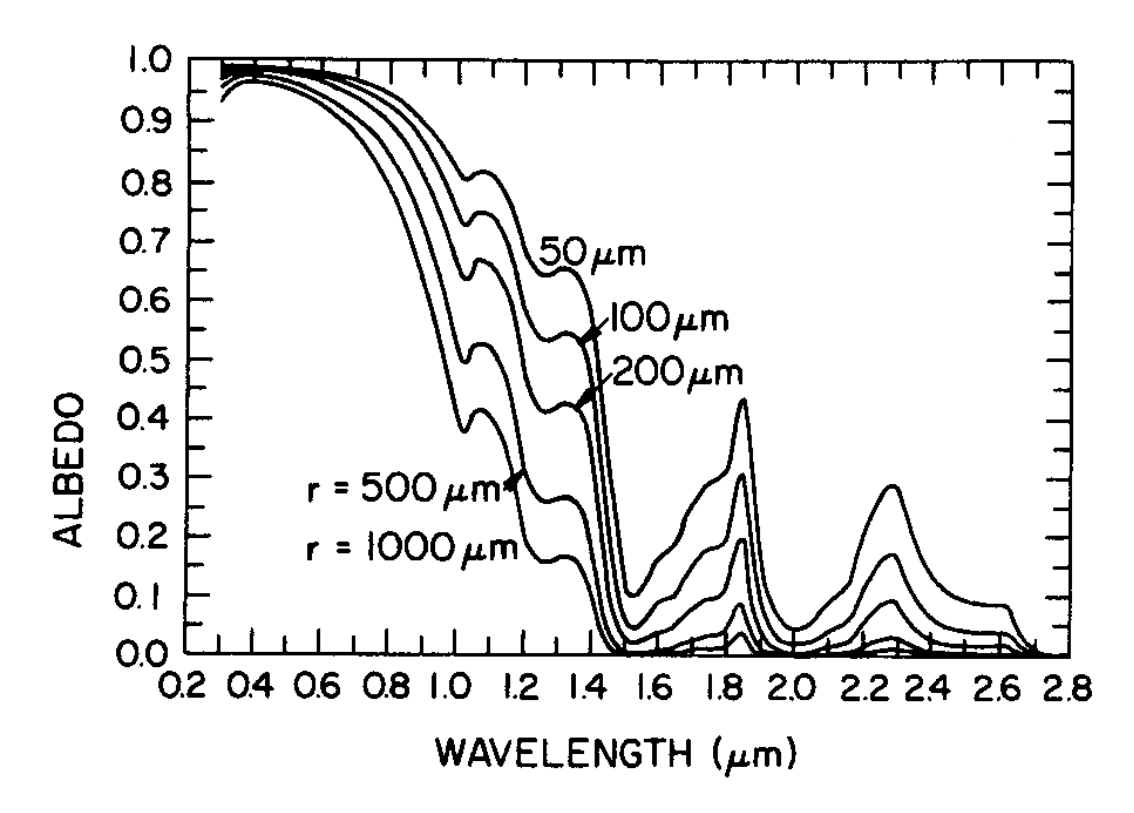

Obrázek 15: Křivka odrazivosti pro jednotlivé velikosti sněhových zrn (převzato z Alsvik Pedersen, 2007).

Optická velikost zrn se zvyšuje se stářím sněhové pokrývky. U čerstvě napadaného sněhu je velikost zrn okolo 50 000 nm a u starého, tajícího sněhu se pohybuje okolo 1 mm. Nicméně optická velikost se nerovná fyzikální velikosti. Hustota sněhové pokrývky nemá přímý vliv na optické vlastnosti, je zde však patrná mírná závislost mezi hustotou sněhu a velikostí zrna. Čím větší velikost zrna, tím větší hustota. U nového sněhu se hustota pohybuje okolo 100 kg/m3, u tajícího sněhu se hodnota pohybuje zhruba 350-500 kg/m3. Zvyšuje se markantně díky změnám ve sněhu způsobené teplotou, vodními párami či větrem. Přítomnost kapalné vody ve sněhu má malý efekt na albedo (Alsvik Pedersen, 2007).

#### **4.3.4 Tloušťka sněhové pokrývky**

Albedo tenké sněhové pokrývky závisí na podkladu, který leží pod ní. Nicméně jakmile dosáhne sníh určité vrstvy, dá se podklad zanedbat. Různé studie udávají jiné hodnoty. Nicméně pro pokrytí půdy stačí vrstva tlustá 3-5 cm, pro pokrytí povrchu celkového by mělo stačit od 20 cm u nového sněhu po 50 cm u starého sněhu. Podstatná je pro identifikaci sněhové pokrývky její minimální mocnost, aby bylo možné vrstvu vůbec zaznamenat. Pro každý algoritmus je pak tato hodnota variabilní (Alsvik Pedersen, 2007).

#### **4.3.5 Vodní hodnota sněhové pokrývky**

Vodní hodnota sněhové pokrývky je množství vody obsažené ve sněhové pokrývce, udává se v milimetrech (Pechanec, 2010). Lze ji zjistit pasivním mikrovlnným snímáním (jen to dokáže proniknout sněhovou pokrývkou), ale vzhledem k faktu, že mikrovlnné pásmo jsou vlnové délky od 1 mm až po 10 cm, jsou v oblasti hyperspektrálních snímků nepoužitelné, tedy i tato vlastnost sněhu má na její odrazivost minimální vliv (König, 2001).

#### **4.4 Spektrální indexy**

Spektrální index je matematická operace s DN hodnotami mezi dvěma a více pásmy. Používají se především k nalezení objektů na snímcích, popřípadě jejich zvýraznění, když nejsou viditelné v základních pásech. V této kapitole jsou popsány indexy využitelné pro detekci sněhu (ERDAS Field Guide, 2008). Každý spektrální index by měl mít svoji prahovou hodnotu, která se však stanovuje vizuální interpretací a je

rozdílná u různých senzorů (Khosla, 2011). Všechny indexy jsou pro zvýraznění sněhu, to znamená, že čím světlejší barva pixelu, tím více sněhu obsahuje pixel.

#### **4.4.1 Index NDSI (Normalized Difference Snow Index)**

NDSI je mezinárodně využívaný algoritmus k identifikaci sněhové pokrývky. Tento pojem byl zaveden v roce 1995, ale vymyšlený byl již o 20 let dříve. Využívá 2 spektrální pásma (jedno ve viditelném a druhé v blízkém či středním infračerveném). Jak již bylo výše zmíněno, sníh má ve viditelném pásmu vysokou odrazivost, naopak v NIR a SWIR má vysokou absorpci. Problémem je, že ve viditelném spektru si lze snadno sníh zaměnit s oblaky. V NIR s SWIR však oblaka mají větší odrazivost než sníh a proto tento algoritmus umožňuje snadno rozlišit sníh a oblaka. Využívá ho automaticky sensor MODIS. Vzorec je následující:

$$
NDSI = (GREEN - SWIR) / (GREEN + SWIR) \quad (2)
$$

GREEN je hodnota vysoké odrazivosti ve viditelném pásmu, zelené části spektra (0,52 – 0,60 µm). SWIR je hodnota nízké odrazivosti ve středním infračerveném pásmu  $(1,55 - 1,75 \text{ \mu m}).$ 

Tento algoritmus je zdaleka nejvíce využíván pro identifikaci sněhové pokrývky, ačkoliv má některé nepřesnosti (např. špatné rozpoznání sněhové pokrývky s nedostečnou mocností) (Khosla, 2011). Prahová hodnota určená vizuálně pro tento algoritmus je 0,4. Pokud je hodnota pixelu větší než hodnota 0,4, pak pixel obsahuje více než 50% sněhu. Ovšem tato hodnota platí pro senzor MODIS (Dozier, 2004).

#### **4.4.2 Index S3**

Tento index byl vytvořen nezávisle na NDSI. Tento index využívá kombinaci 3 pásem, respektive odrazivostí v těchto pásmech. Viditelné, ale pouze červenou část (RED), potom blízké infračervené (NIR) a střední infračervené pásmo (SWIR). Jeho nespornou výhodou je lepší identifikace tzv. "mixed pixels" (pixlů, které nejsou pokryty sněhem úplně, ale obsahují více povrchů). Zlepšuje tedy identifikaci sněhem pokrytých území. Pro jeho výpočet se používá tento vzorec:

$$
S3 = [NIR * (RED - SWIR)] / [(NIR + RED) * (NIR + SWIR)] (3)
$$

RED je hodnota vysoké odrazivosti ve viditelném pásmu, červené části spektra (0,63 – 0,74 µm). SWIR je hodnota nízké odrazivosti ve středním infračerveném pásmu (1,55 – 1,75 µm) a NIR je hodnota odrazivosti pro blízké infračervené spektrum (0,76 – 1,4 µm).

Index se primárně využívá pro identifikaci sněhu pod vrstvou vegetace, nicméně se dá využít k identifikaci obyčejné sněhové pokrývky (Khosla, 2011).

#### **4.4.3 Index NDCI (Normalized Difference Cloud Index)**

Jak již název samotný vypovídá, tento index je zaměřený především na identifikaci oblaků, nicméně se dá využít pro identifikaci sněhové pokrývky. Tento algoritmus využívá viditelné spektrum (pouze červenou část RED) a střední infračervené (SWIR). Pro samotný výpočet je potom vzorec:

$$
NDCI = (RED - SWIR) / (RED + SWIR) \qquad (4)
$$

RED je hodnota vysoké odrazivosti ve viditelném pásmu, červené části spektra (0,63 – 0,74 µm). SWIR je hodnota nízké odrazivosti ve středním infračerveném pásmu (1,55 – 1,75 µm) (Khosla, 2011).

#### **4.4.4 Další možnosti indexů**

Samozřejmě výše zmíněné 3 algoritmy nejsou jedinými algoritmy, které se využívají pro identifikaci sněhové pokrývky. Existují další, nicméně ty jsou již přesně specifikované pro daný účel a hlavně pro podmínky na určených snímcích (velký poměr vegetace či vody). Tyto algoritmy primárně využívají principy především NDSI, který se ale upravuje pro speciální podmínky (např. jiná volba pásem), aby se dosáhlo lepších výsledků.

Některé satelitní systémy pak využívají své vlastní automatické metody pro identifikaci sněhové pokrývky. Například algoritmus provozovaný NOAA/NESDIS, který zjišťuje pixely, které se vztahují ke sněhu pomocí vlnových délek 64 µm, 0,81 µm, 1,64 µm a 10,8 µm. Index sněhu je potom definován jako poměr odrazivostí kanálů o vlnových délkách 0,64 a 1,64 µm (Wirth a kol., 2010).

Velice důležité je také, že všechny tyto algoritmy jsou navrženy ve starší době pro multispektrální senzory a jejich rozdělení spektrálních pásem. Důkazem je používání indexu NDSI primárně senzorem MODIS či využití indexů na datech z AWiFS (Khosla, 2011). S postupem rozvíjení hyperspektrálních materiálů je však využití indexů na těchto datech nevyhnutelné. Z tohoto důvodu je složité upravit tyto indexy (doplnit správné vlnové délky) do vzorců, tak, aby se vhodně zobrazil sníh. Například kategorie RED v indexu S3 obsahuje 12 spektrálních pásem.

## **5 VÝSLEDKY**

V průběhu práce vznikalo několik výsledků. Dílčím výsledkem byl popis současných hyperspektrálních senzorů a nosičů (především družicových, ale i leteckých) a rešerše studií, prací a projektů zabývajících se buď optickými vlastnostmi sněhové pokrývky, hyperspektrálními daty či jejich použitím. Podstatnou fází práce bylo zjištění optických vlastností sněhu, jejich možností využití a zjistitelností pomocí distančních metod DPZ, bez kterých by nebyla možnost analyzovat snímky. V této teoretické části se zjistilo, že některé vlastnosti sněhové pokrývky, které jsou uvedeny v cílech práce, není možné zjistit hyperspektrální analýzou. Nastudování problematiky spektrálních indexů a zjištění jejich možností využití v souvislosti se sněhovou pokrývky bylo úzce spjato s jejich praktickým a správným vytvořením v programu ERDAS IMAGINE 2010.

#### **5.1 Tvorba indexu NDSI a NDCI**

Vzhledem k faktu, že indexy NDSI a NDCI mají stejný matematický vzorec (dosazují se pouze jiné hodnoty), tak je popsána nejdřív společná tvorba těchto dvou indexů. K vytvoření modelů slouží nástroj Model Maker. Do pracovní plochy se umístí celkem 5 rastrových objektů tlačítkem a 4 operační objekty tlačítkem  $\overline{O}$ . Posledním tlačítkem rastry spojíme s operacemi stejně jako na obrázku 16.

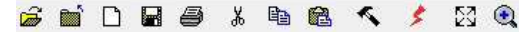

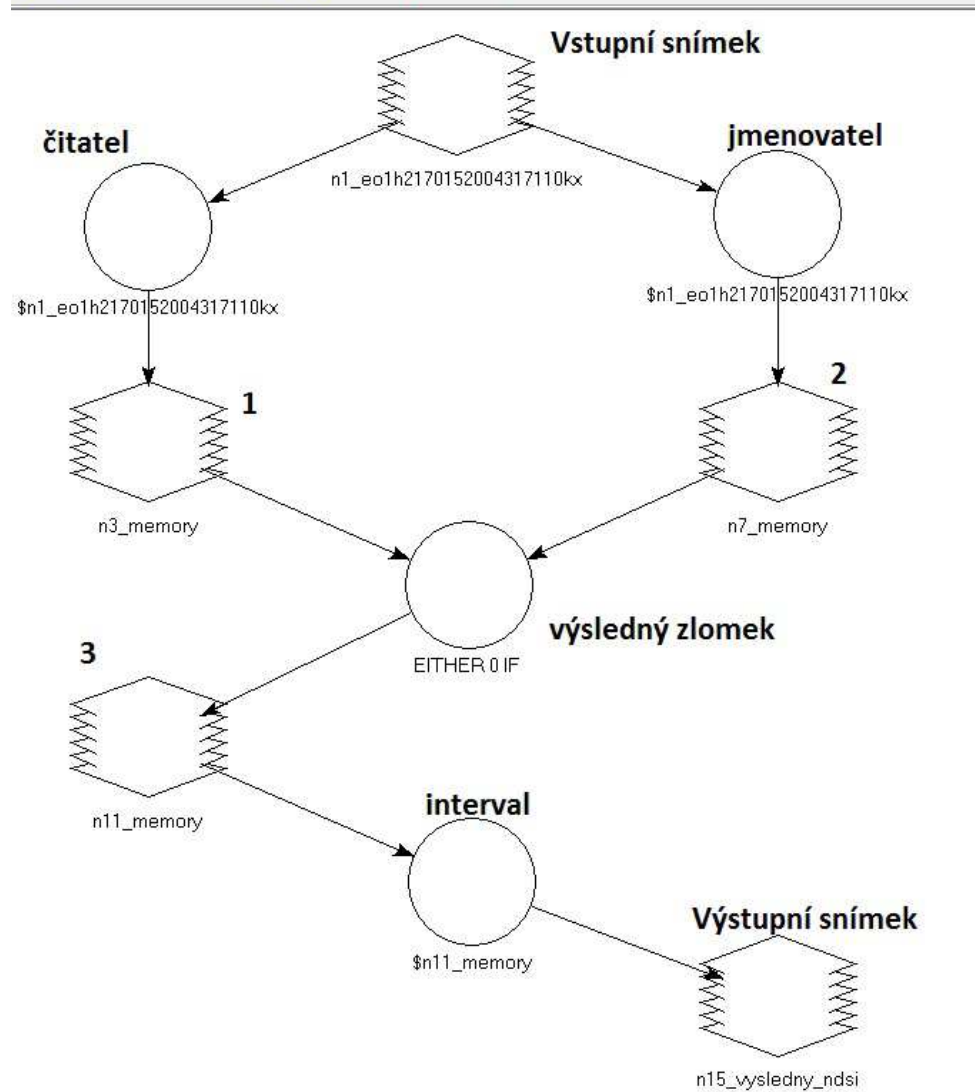

Obrázek 16: Vytvořený index NDSI a NDCI v Model Maker.

Index musí být rozdělen na dvě větve pro čitatel a jmenovatel rovnice, jinak by ERDAS IMAGINE nedovolil provést operace. Snímky se musí ukládat do mezipaměti (nejsou vytvořeny fyzicky, jen dočasně), což odpovídá rastrům z obrázku 13 označené číslem 1, 2 a 3 (po jejich rozkliknutí je potřeba zaškrtnout tlačítko *Temporary Raster Only*).

Nyní je potřeba nadefinovat vstupní snímek, výpočet čitatele a jmenovatele, také výsledný zlomek a výstupní snímek. Po rozkliknutí vstupního snímku se vybere v políčku *File Name* analyzovaný snímek. V čitateli (obrázek 15) se od sebe odečtou dané pásma (pro NDSI GREEN - SWIR, NDCI RED - SWIR). Ve jmenovateli (obrázek 13) se stejná pásma sečtou. Do výsledného zlomku (obrázek 13) se pak nadefinuje tento řádek:

*EITHER 0 IF (* $\sin 7$  *memory == 0.0 ) OR*  $\sin 3$  *memory /*  $\sin 7$  *memory OTHERWISE* 

Který říká, že pokud vrstva, která je vytvořená v mezipaměti má hodnotu 0 bude mít i výsledek hodnotu 0. Zbytek bude vypočítán normálně jako podíl. Označení snímku (např. *\$n7\_memory*) se může lišit v čísle, záleží na pořadí vložení do okna Model Maker.

Poslední operace interval slouží k "roztáhnutí" histogramu, který index vytvoří v novém snímku. Upravuje DN hodnoty pixelů tak, aby celkový rozsah vystihoval co nejlépe zobrazovací možnosti. Vloží se do této funkce řádek:

*(\$n11\_memory - GLOBAL MIN ( \$n11\_memory )) / ( GLOBAL MAX ( \$n11\_memory ) - GLOBAL MIN ( \$n11\_memory )) \* 255* 

Označení snímku (např. *\$n20\_memory*) se může lišit v čísle, záleží na pořadí vložení do okna Model Maker.

Výstupnímu snímku se pak nadefinuje místo uložení v adresáři a formát (na výběr ze tří možností, při zpracování byl použit formát .img). Ke spuštění modelu potom slouží tlačítko *Execute the Model* ( $\geq$ ).

#### **5.2 Tvorba indexu S3**

Index S3 je na vytvoření složitější. Do pracovní plochy se umístí tentokrát 9 rastrových objektů tlačítkem  $\bullet$  a 8 operačních objektů tlačítkem  $\circ$ . Posledním tlačítkem rastry spojíme s operacemi stejně jako na obrázku 17.

#### SHORS & DB < / NG

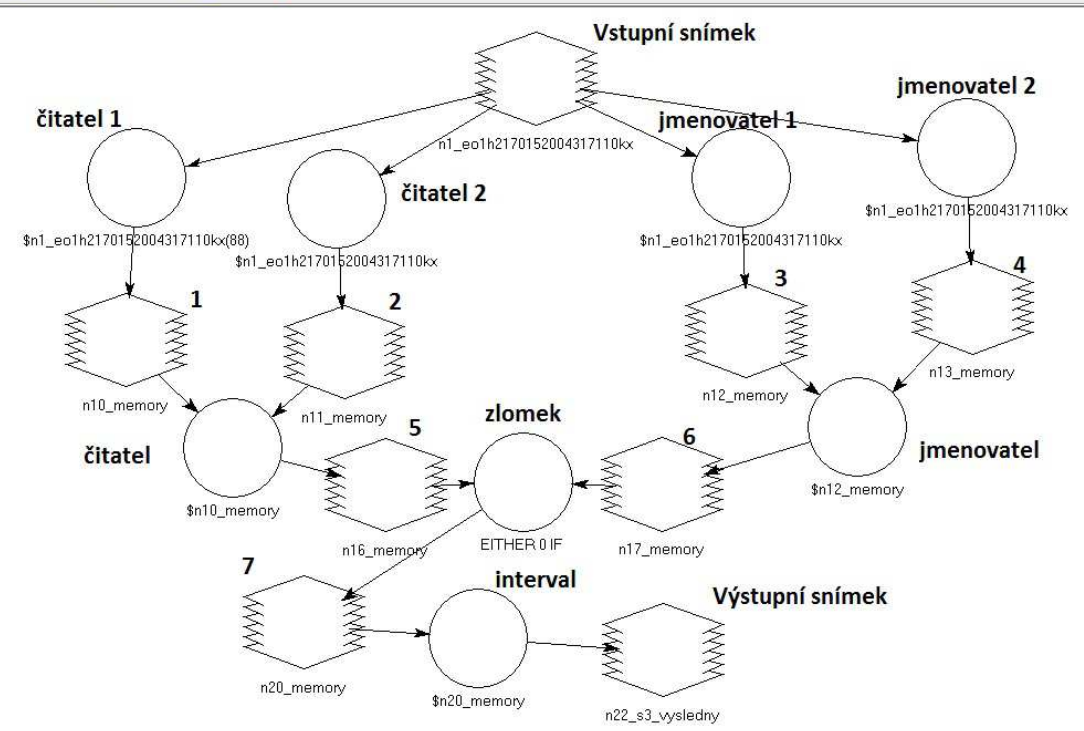

Obrázek 17: Vytvořený index S3 v Model Maker.

Index je opět rozložen na několik větví, pro každou aritmetickou operaci zvlášť a postupně pospojován až do výsledného zlomku. Zase se částečné výsledky ukládají do mezipaměti (rastry s čísly 1, 2, 3, 4, 5, 6 a 7). Opět je nutné zatrhnout políčko *Temporary Raster Only*. Postup při vstupním a výstupním snímku je stejný jako u předchozích indexů. Čitatel 1 obsahuje pásmo NIR, čitatel 2 potom RED-SWIR, jmenovatel 1 NIR+RED a jmenovatel 2 NIR+SWIR. V čitateli a jmenovateli se vždy části navzájem vynásobí (čitatel 1 s čitatelem 2). Do operace zlomek se definuje řádek:

### *EITHER 0 IF (* $\text{\textsterling}n17$  *memory == 0.0 ) OR*  $\text{\textsterling}n16$  *memory /*  $\text{\textsterling}n17$  *memory OTHERWISE*

Který říká, že pokud hodnoty na snímku v mezipaměti budou 0, pak i výsledná hodnota bude 0. Zbytek bude vypočítán jako podíl. Označení snímku (např. *\$n17\_memory*) se může lišit v čísle, záleží na pořadí vložení do okna Model Maker.

Poslední operace interval slouží k "roztáhnutí" hodnot histogramu, který index vytvoří v novém snímku. Upravuje DN hodnoty pixelů tak, aby celkový rozsah vystihoval co nejlépe zobrazovací možnosti. Vloží se do této funkce řádek:

*(\$n20\_memory - GLOBAL MIN ( \$n20\_memory )) / ( GLOBAL MAX ( \$n20\_memory ) - GLOBAL MIN ( \$n20\_memory )) \* 255* 

Označení snímku (např. *\$n20\_memory*) se může lišit v čísle, záleží na pořadí vložení do okna Model Maker. Ke spuštění modelu slouží stejné tlačítko *Execute the Model* ( ).

V příloze 2 jsou ukázány výsledky indexů na jednotlivých snímcích.

#### **5.3 Vizuální interpretace pomocí histogramu**

K vizuálnímu porovnání výsledků indexů je vhodné použít histogramy snímků, které byly vytvořeny díky jednotlivým indexům. Důležitý v tomto procesu je fakt, že snímek z Islandu je z listopadu a dá se logicky předpokládat velký výskyt sněhu. I soudě na základě barevné kombinace RGB (viditelná část spektra), kdy je snímek až na několik míst bílý. Na rozdíl od snímku z ČR z července, kde se sníh logicky předpokládat nedá a snímek je v kombinaci RGB nejvíce zelený.

Na obrázku 18 je vidět histogram snímku z Islandu, na obrázku 19 potom histogram snímku z ČR (index NDSI).

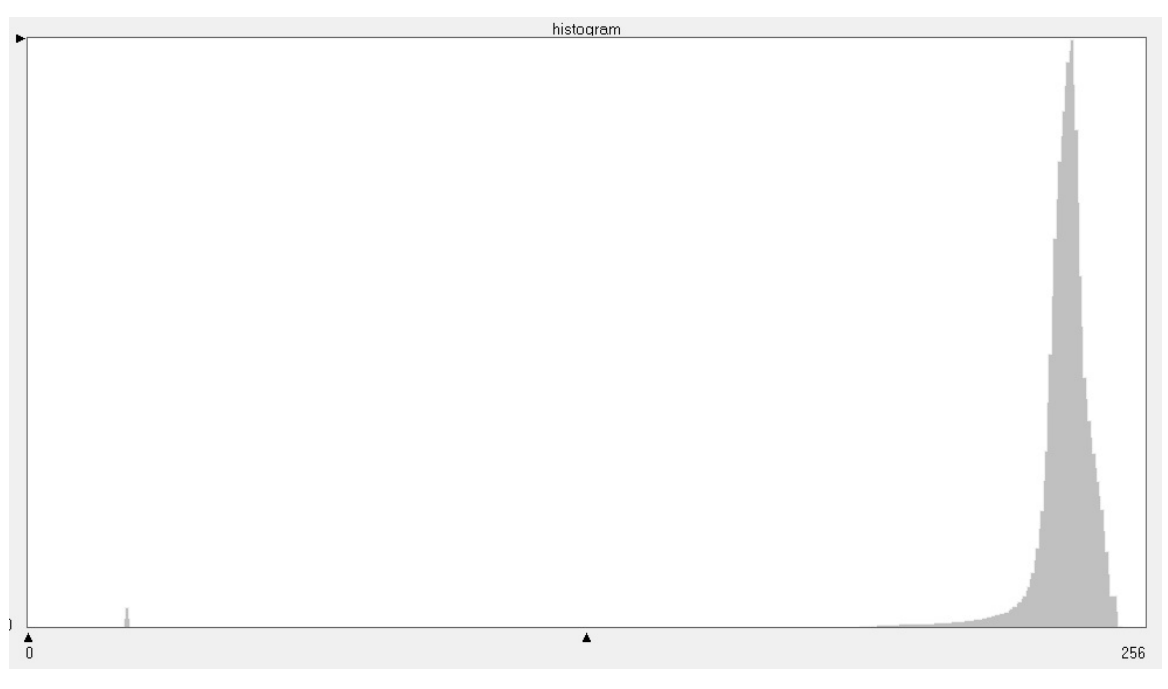

Obrázek 18: Histogram indexu NDSI, snímek z Islandu.

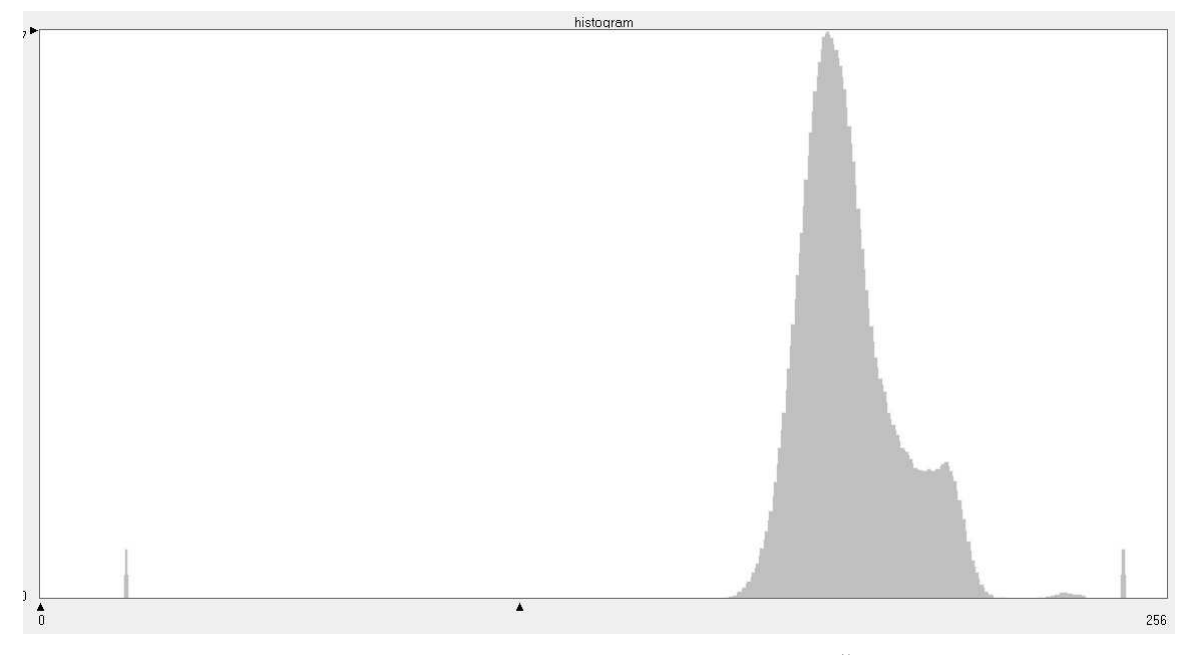

Obrázek 19: Histogram indexu NDSI, snímek z ČR.

Rozsah histogramu je díky poslední funkci ve vzorci indexu stejný u obou snímků (0- 256) a lze je vizuálně porovnat. Jasně jde vidět, že histogramy se liší, to znamená, že oba povrchy snímků jsou rozdílné a to podstatně. V kapitole 4.4. je řečeno, čím světlejší pixel, tím více obsahuje sněhu. Na histogramu z Islandu lze vidět, že většina pixelů je téměř u horní hranice rozmezí, dají se tedy považovat za sníh, samozřejmě ne všechny (snímek je z listopadu z vysokých zeměpisných šířek). Kdežto u histogramu z ČR jsou hodnoty pixelů nižší (snímek je z července) a dá se usoudit, že sníh neobsahuje. Hodnota pixelu 246 lze přiřadit chybným okrajovým pixelům ve výpočtu indexu. Nejsvětlejší malé plošky na snímku jsou vodní plochy (voda ve SWIR neodráží prakticky nic, vzorec se tedy téměř rovná 1 a tím i vyšším hodnotám.)

Z vizuálního porovnání lze usoudit, že prahová hodnota pro sníh se tedy může pohybovat v rozmezí histogramu od 235 po 240. Od této hranice lze říci, že pixely s vyšší hodnotou jsou sníh. Problematické je odlišit vodu od sněhu, která se ve spektrálním chování velice podobá sněhu.

Podobně lze porovnat i zbylé dva indexy. Histogram indexu NDCI snímku z Islandu je na obrázku 20, histogram snímku z ČR je na obrázku 21.

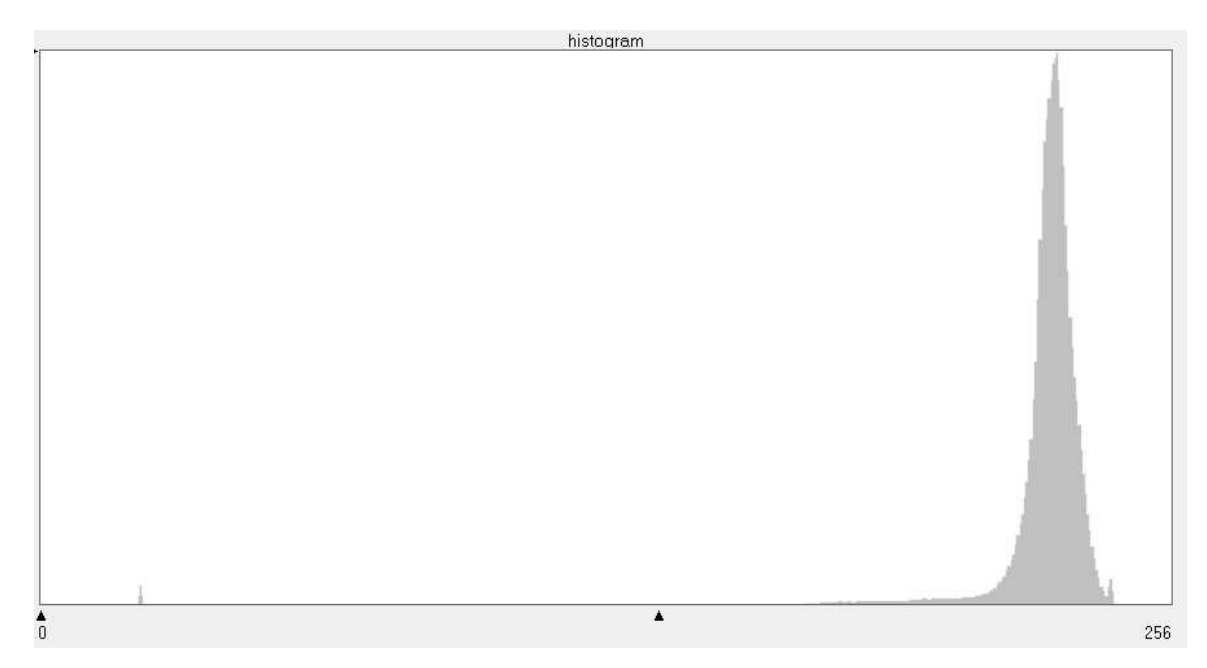

Obrázek 20: Histogram indexu NDCI, snímek z Islandu.

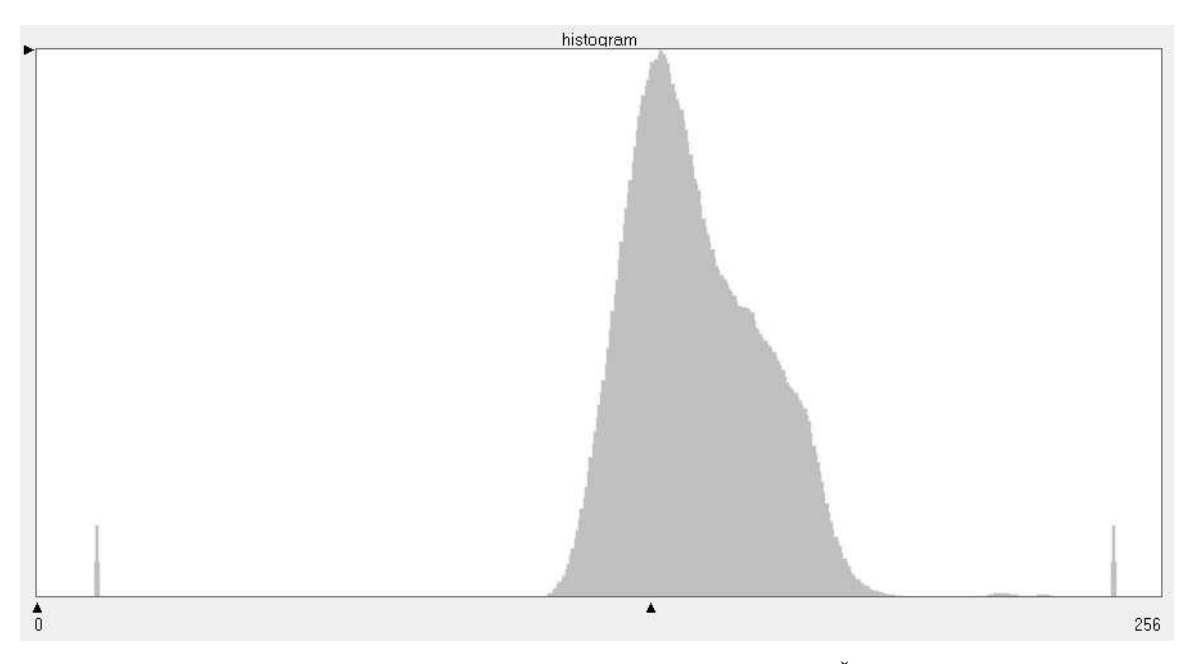

Obrázek 21: Histogram indexu NDCI, snímek z ČR.

Opět lze vidět markantní rozdíl mezi oběma histogramy, i tento index ukazuje rozdílnost povrchů, možná ještě větší než index NDSI. Histogram ze snímku z Islandu má hodnoty přikloněné do téměř maximálních hodnot, kdežto u histogramu ze snímku z ČR jsou tyto hodnoty přibližně uprostřed.

Z vizuální interpretace potom odpovídá prahová hodnota pro sníh přibližně hodnotám 200 až 205, vyšší hodnoty můžeme označit jako sníh. Opět je problém odlišit vodu od sněhu díky podobným odrazovým vlastnostem.

Histogram indexu S3 pro snímek z Islandu je na obrázku 22, histogram indexu S3 pro snímek z ČR je na obrázku 23.

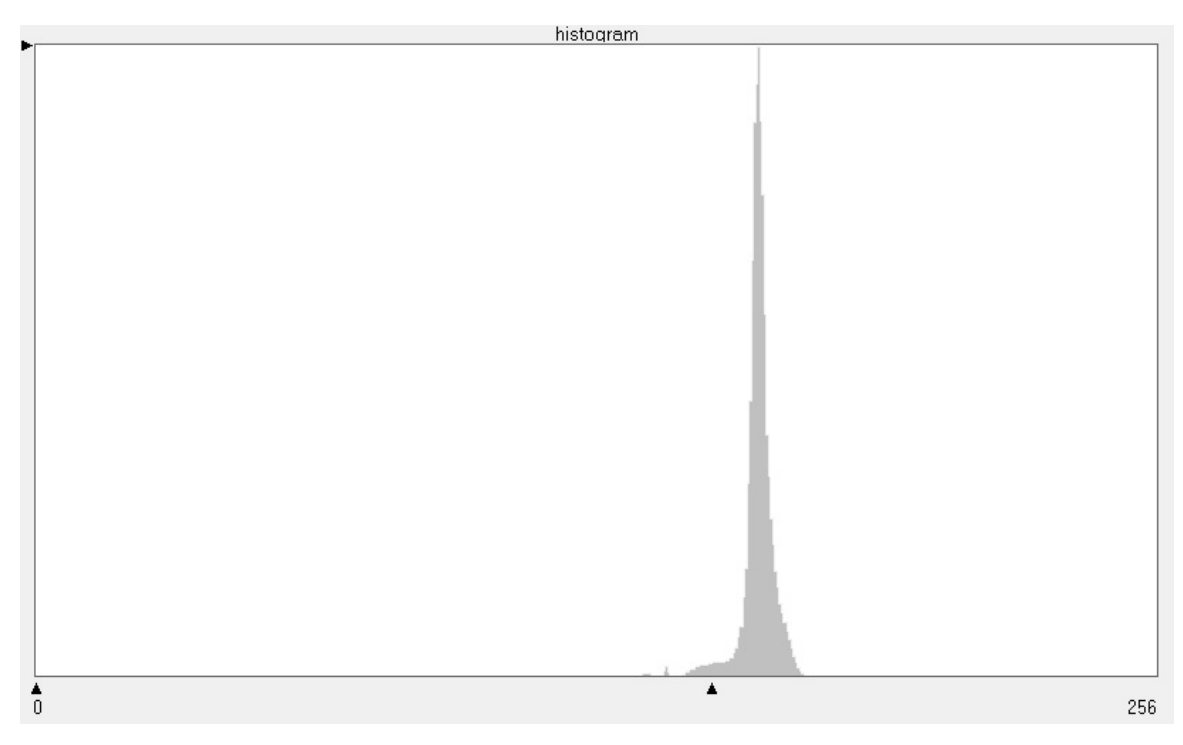

Obrázek 22: Histogram indexu S3, snímek z Islandu.

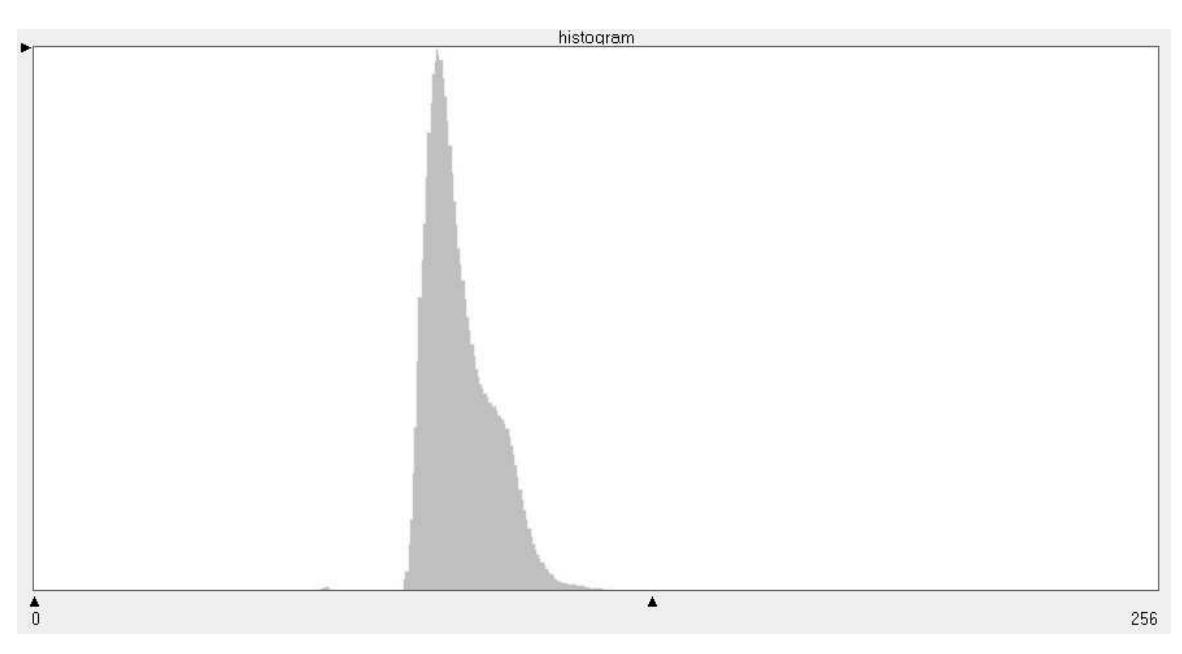

Obrázek 23: Histogram indexu S3, snímek z ČR.

Index S3 má mnohem složitější vzorec a proto je i dost rozdílný tvar histogramu. Oba snímky jsou výrazně tmavší, ale pořád je v nich patrný velký rozdíl. Histogram z Islandu je posunutý výrazně vpravo (hodnoty pixelů 140-180), kdežto u histogramu z ČR jsou tyto hodnoty pixelů okolo 80-130. Prahová hodnota pro sníh pomocí vizuální interpretace je potom přibližně 160, pixely s vyšší hodnotou lze označit jako sníh. Ani tento index nedokáže oddělit vodu od sněhu výraznějším způsobem a je tedy opět problém s rozdělením vody od sněhu díky podobným odrazovým vlastnostem.

#### **5.4 Klasifikace**

Klasifikace je dalším krokem pro konečnou detekci sněhové pokrývky. V této práci je použita klasifikace neřízená. Je k nalezení pod záložkou *Raster → Unsupervised → Unsupervised Clasiffication*. V tomto okně je potřeba zadat *Input Raster File* (vstupní rastrová vrstva) a *Output Cluster File* (výstupní vrstva). Number of Classes (počet tříd) bylo zvoleno 20, *Maximum Iterations* (maximální počet iterací) potom 10. Zbytek nastavení se nechá předdefinovaně. Klasifikovány byly pouze výsledky indexů pro snímek z Islandu (tam, kde je pravděpodobný výskyt sněhu), pro všechny se stejným nastavením. Počet spektrálních tříd byl záměrně nastaven vysoký, aby se dosáhlo větší přesnosti a větších možností při identifikaci sněhové pokrývky.

Rozřazení a zmenšení počtu tříd se provedlo vizuálně, kdy se na načtený hyperspektrální (v pásmech RGB) snímek načte klasifikovaný snímek. Následně se zapnutou funkcí *Swipe* se dá měnit překryv snímků. Pomocí *Display Attribute Table* lze přiřazovat jednotlivým třídám název i barvu (informační hodnotu). Výsledný klasifikovaný snímek je rozdělen do tří informačních kategorií:

- Pixel neobsahuje sníh (v této kategorii se sníh nenalézá) spojení kategorie 0-5 (černá barva)
- Pixel obsahuje sníh (sníh na přímém slunečním svitu) spojení kategorie 6-14 (světle modrá barva)
- Pixel obsahuje sníh ve stínu (sníh je zastíněn překážkou) spojení kategorie 15-20 (tmavě modrá barva)

V příloze 3 jsou tyto klasifikované snímky k nahlédnutí. Pro hodnocení klasifikace je na obrázku 24 výřez snímku klasifikace NDCI a barevné kombinace RGB stejného území (snímek z Islandu).

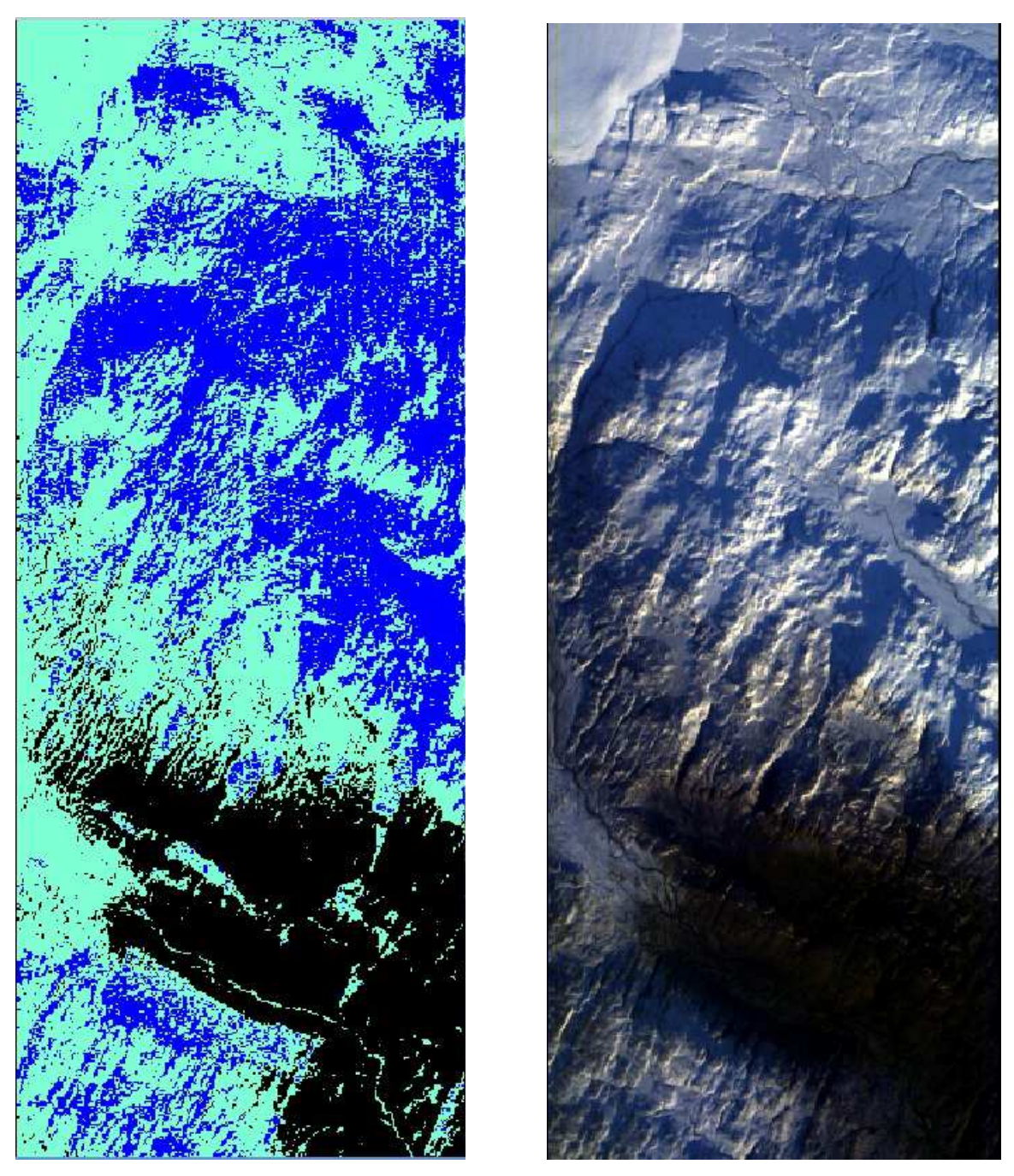

Obrázek 24: Vizuální porovnání klasifikace výstupu indexu NDCI a snímku v barevné kombinaci RGB, výřez snímku z Islandu.

Sníh ve stínu odpovídá tmavě modré barvě, "čistý" sníh odpovídá světle modré barvě a místa beze sněhu odpovídají černé barvě. Jak bylo výše zmíněno, indexy nerozlišují na potřebné úrovni vodní plochy, proto jsou např. řeky klasifikovány jako "čistý" sníh. Jedná se však o zlomek z celkového počtu pixelů. Kromě tohoto problému je zařazení pixelů do správné kategorie poměrně relativně vystihující. Ačkoliv jsou možnosti klasifikace v dnešní době vysoké, možnosti jejího kvalitního zhodnocení jsou velice

špatné (Dobrovolný, 1998). Vzhledem k faktu, že k použitým snímkům nejsou k dispozici referenční data, pouze surový snímek, je přesné hodnocení klasifikace téměř nemožné, jde pouze o vizuální zhodnocení. Tabulka 3 ukazuje počet přiřazených pixelů jednotlivým kategoriím, kde je vidět rozdíl v jednotlivých klasifikacích (potažmo indexech).

Tabulka 3: Počet pixelů zařazených do jednotlivých kategorií.

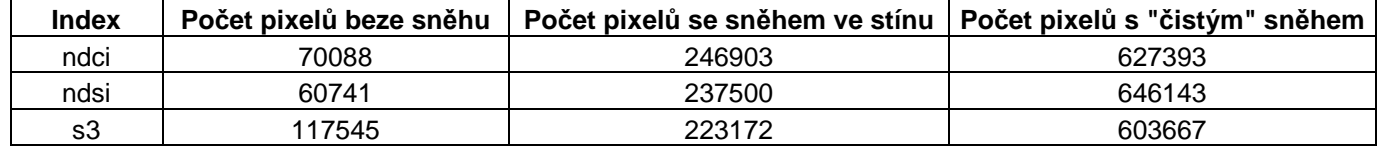

Indexy se poměrně shodují v kategorii Sníh ve stínu, za to velice se rozcházejí v kategorii Beze sněhu. Index S3 má největší počet pixelů beze sněhu, daleko lépe pracuje s již zmiňovanou vodní plochou. Mnoho pixelů zařazených indexem NDSI jako sníh (ačkoliv to byl vodní tok) se u indexu S3 jeví jako beze sněhu. Jak již bylo zmíněno v kapitole 4.4. indexy S3 a NDCI se používají na zpřesnění indexu NDSI, zde například s problematickou vodní plochou.

#### **5.5 Spektrální křivka**

Spektrální křivku lze zobrazit v modulu *Spectral Analasis Workstation*. Opět je zde nutné nahrát pouze výřez snímku, protože do tohoto modulu nelze načíst celý snímek díky své velikosti. Uživatelské rozhraní je zobrazeno výše v textu na obrázku 14. V tomto okně se nachází grafické pole s názvem *Spectrum Plot*, ve kterém se spektrální křivka vykresluje. Pomocí tlačítka *Create Point Selector* se vybere libovolný pixel ve výřezu, ideálně tedy s předpokládanou sněhovou pokrývkou. Pro názornou ukázku je obrázek 25, do výřezu ze snímku z Islandu se umístili dva body (modrý a červený).

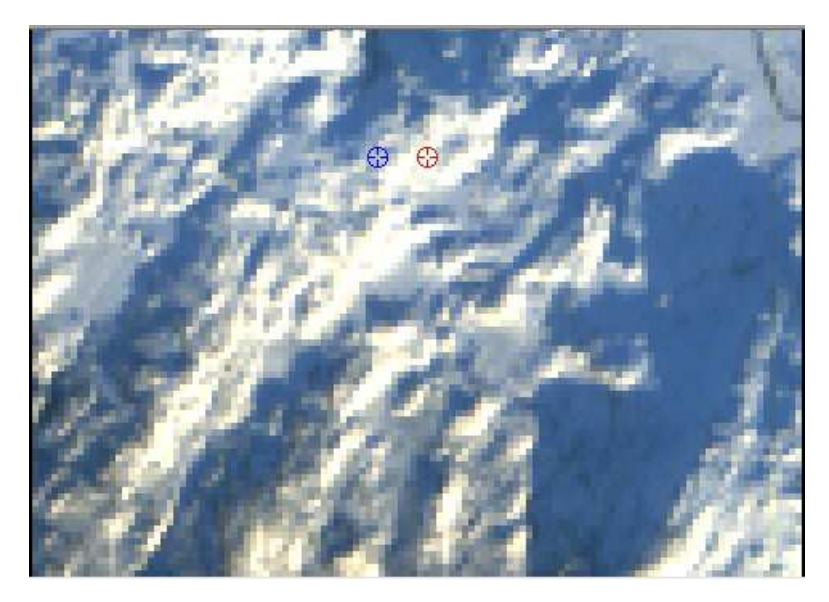

Obrázek 25: Výřez snímku z Islandu, vybrané dva pixely.

Obrázek 26 ukazuje klíčovou část spektrální křivky pro vybrané dva body (modrý bod odpovídá modré křivce, červený bod červené křivce). Lze říci, že obě křivky jsou si velmi podobné, jedná se tedy o stejný materiál. Vysoké hodnoty odrazivostí ve viditelném spektru (80-100%), postupné klesání odrazivosti v blízkém infračerveném spektru, lokální maximum ve vlnové délce přibližně 1080 nm a 1280 nm říkají, že tento materiál je sníh. Vlnová délka od 840-1050 nm je znehodnocena chybou senzoru. Kompletní spektrální křivka je v příloze 5.

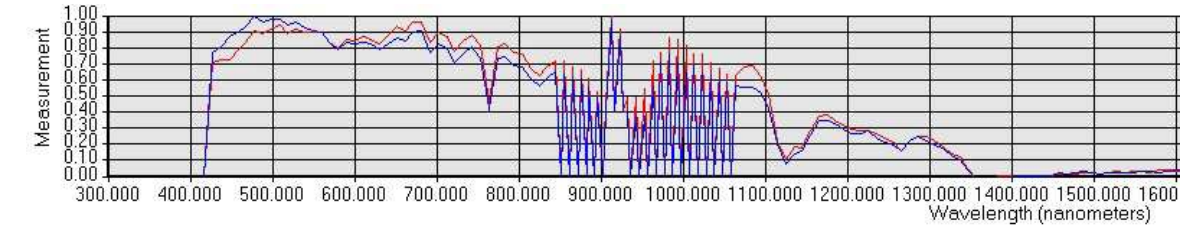

Obrázek 26: Spektrální křivka (osa X je vlnová délka, osa Y relativní odrazivost).

Pro porovnání slouží druhý snímek z Itálie, na kterém se opět vyberou dva body na sněhové pokrývce, obrázek 27.

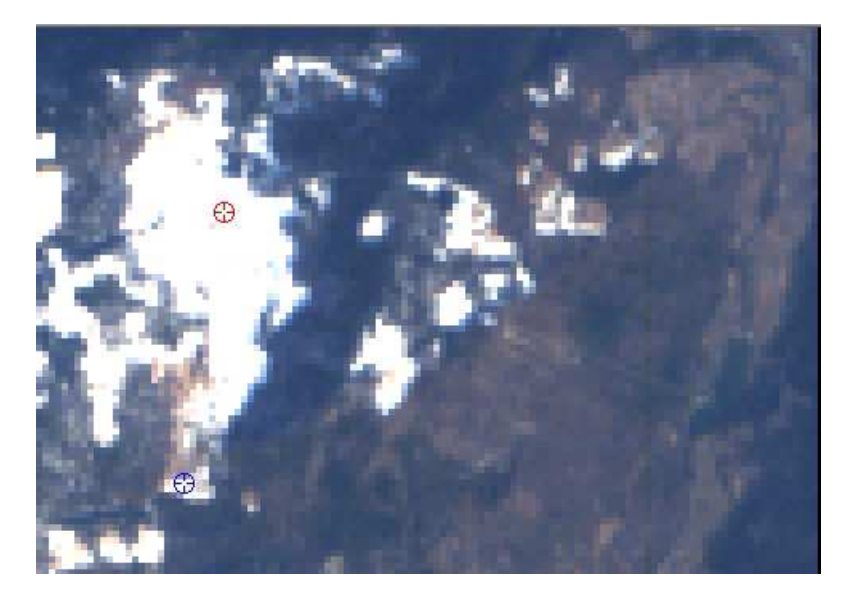

Obrázek 27: Výřez snímku z Itálie, vybrané dva pixely.

Na obrázku 28 je opět klíčový výřez spektrální křivky (modrý bod odpovídá modré křivce, červený bod červené křivce). Lze říci, že obě křivky jsou si dost podobné, jedná se tedy o stejný materiál. Vysoké hodnoty odrazivostí ve viditelném spektru (85-100%), postupné klesání odrazivosti v blízkém infračerveném spektru, lokální maximum ve vlnové délce přibližně 1080 nm a 1280 nm říkají, že tento materiál je sníh (avšak rozdíl ve vlnových délkách od 1080 nm výše napovídá, že se bude jednat o jiný stav materiálu). Vlnová délka od 840-1050 nm je znehodnocena chybou senzoru. Kompletní spektrální křivka je v příloze 5.

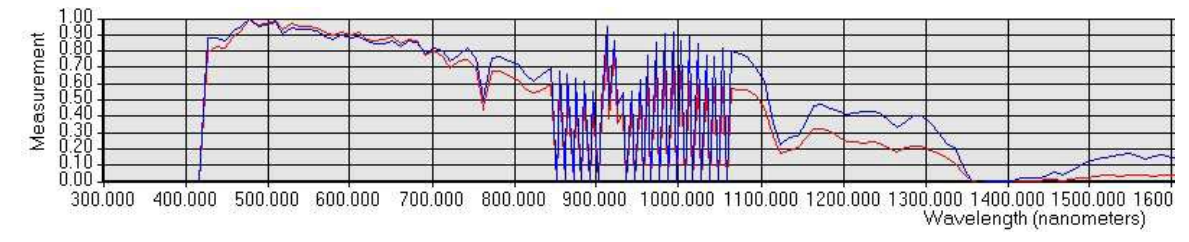

Obrázek 28: Spektrální křivka (osa X je vlnová délka, osa Y relativní odrazivost).

Všechny 4 křivky jsou si podobné v průběhu, takže lze říci, že všechny 4 materiály jsou totožné (každý je ovšem v jiném stavu). Na obrázku 29 je k vidění teoretická spektrální křivka pro čerstvý sníh, firn, ledovec a znečištěný ledovec. Když srovnáme teoretickou křivku s výslednou z obrázku 26, tak nejvíce podobná je křivka čerstvého sněhu (dle viditelného spektra a lokálního maxima v hodnotě 1080 nm)

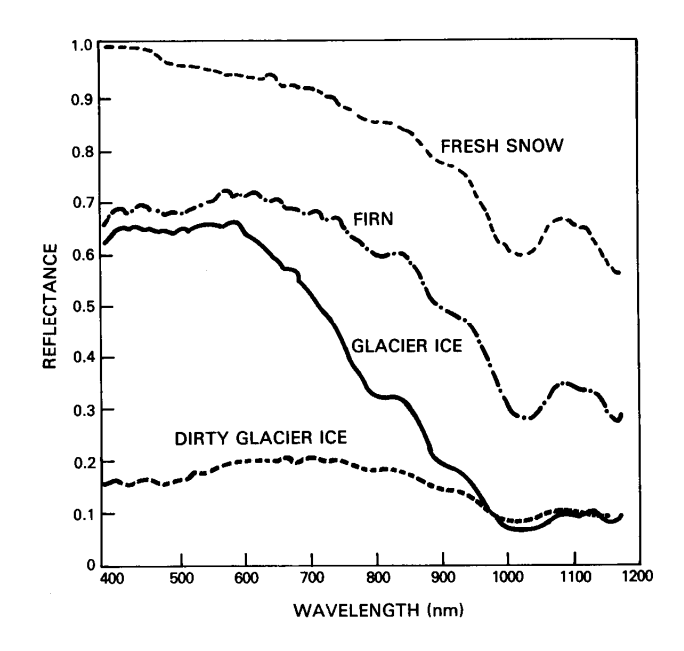

Obrázek 29: Teoretická spektrální křivka pro sníh, firn, ledovec a špinavý ledovec (University of Hawaii System, 2012)

Křivky na obrázku 26 (výřez z Islandu) se od sebe mírně liší. Z teoretické části, konkrétně z kapitoly 4.3.3, lze porovnat křivky ohledně velikosti sněhové zrna a tím jeho stáří. Nejlépe rozeznatelné jsou křivky od sebe v lokálním maximu 1080 nm. Pro červenou křivku je hodnota odrazivosti v tomto bodě 70%, které odpovídá velikost sněhového zrna přibližně 200 mm. Pro modrou křivku je hodnota odrazivosti přibližně 58%. Tomu nejvíce odpovídá velikost sněhového zrna přibližně 500 mm. Můžeme tedy říci, že červeně označený pixel je mladší sníh než modře označený pixel. Každý vyzkoušený pixel měl však téměř vždy alespoň trochu rozdílnou křivku, takže nelze určit v praxi jednu spektrální křivku, která by charakterizovala sníh obecně.

#### **6 DISKUZE**

Vzhledem k faktu, že v průběhu psaní práce byl k dispozici snímek získaný od katedry geoinformatiky (na kterém sníh není), tak největším problémem v celé bakalářské práci bylo jednoznačně správné vytvoření funkčních indexů a jejich následná interpretace. Nebyla možnost porovnat s existujícím indexem či výstupem, protože veškerá praktická činnost s družicovými daty ve spojení se sněhovou pokrývkou se orientuje na multispektrální data. Tento problém se podařilo částečně vyřešit stažením dvou snímků se sněhovou pokrývkou (jeden z Islandu, druhý z Itálie), kde se očekávala zvýšená pravděpodobnost výskytu sněhu. Složitým problémem se jevila i situace, jak upravit indexy pro hyperspektrální využití, tj. které vhodné pásy dosadit do vzorců (stávající indexy jsou nastaveny pro multispektrální přístup). Ve výsledných indexech jsou proto vždy pro jedno spektrum použity dvě vlnové délky z daného spektra, aby se zvýšila přesnost. Jiné vlnové délky je samozřejmě také možno dosadit, nebylo možné vyzkoušet veškeré kombinace vlnových délek, vybrala se jedna ze začátku intervalu, druhá z konce intervalu. Výsledná interpretace snímků z indexů probíhala pouze vizuálně, stejně jako odvození prahové hodnoty pro detekci sněhu (může být ovlivněna kvalitou snímku).

Výsledná spektrální křivka odpovídá teoretické podobě částečně (v určitých vlnových délkách). Může to být díky dalším vlivům jako je úhel dopadajících paprsků na povrch, vliv atmosféry, kombinace více optických vlastností sněhu dohromady (stáří, znečištění, obsah vody) či vinou senzoru (kalibrace, vady). Z tohoto důvodu je téměř nemožné vyselektovat jednotlivé charakteristiky samostatně ani určit obecně charakteristiku sněhové pokrývky spektrální křivkou. V budoucím postupu by bylo vhodné porovnat výsledky získané ze snímku například s údaji naměřenými pozemním hyperspektrálním zařízením. Tím by se docílilo větší správnosti v interpretaci spektrální křivky. Sněhová pokrývka je velice dynamický a variabilní jev, který mění odrazové vlastnosti velice rychle (nečistoty, rychlost tání) a určit jedinou spektrální křivku, která by ji charakterizovala je téměř nemožné.

Další vývoj práce by mohl pokračovat v zohlednění úhlu dopadajících světelných paprsků. Vhodné by bylo také analyzovat časovou řadu snímků ze stejného území ze stejné doby za účelem možností identifikace znečištění sněhové pokrývky. Případně

analyzovat vývoj spektrální křivky ze stejného území během několika dnů. Určitě se dá zaměřit na problém s pixely, které obsahují jen určité procento sněhu a nejsou tedy označeny jako sníh, přičemž sníh obsahují (spektrální analýza subpixelů).

### **7 ZÁVĚR**

Hlavní náplní bakalářské práce bylo zjištění možnosti detekce sněhové pokrývky pomocí volně dostupných hyperspektrálních dat. Nejprve musela být vypracována rešerše, v níž jsou shrnuty studie a projekty zabývající se podobnou tematikou jak v ČR, tak na mezinárodním poli. Aby bylo možno splnit cíl práce, tak musela být sepsána teoretická část s poznatky o hyperspektrálních materiálech, vlastnostech sněhové pokrývky a navržení vhodných analýz. V praktické části bylo nutno vytvořit funkční modely pro detekci sněhové pokrývky a jejich ozkoušení na reálných snímcích stažených z volně dostupných zdrojů na internetu.

V rámci teoretické části byly vysvětleny pojmy důležité pro bakalářskou práci z oblasti DPZ (elektromagnetické spektrum a jeho dělení, spektrální křivka), definice hyperspektrálních dat (charakteristické vlastnosti těchto dat), dále popis, v dnešní době dostupných, hyperspektrálních senzorů a jejich nosičů. Klíčovým bodem v teoretické části bylo zjištění optických vlastností sněhu využitelných v DPZ (odrazivost, velikost sněhového zrna, nečistoty, tloušťka sněhové pokrývky a vodní hodnota sněhu) spolu s navržením vhodných analýz pro detekci sněhové pokrývky. K tomuto účelu bylo vhodné použít spektrální indexy s danými parametry.

V praktické části byly vytvořeny tři funkční indexy pro detekci sněhové pokrývky (NDSI, NDCI, S3). Tyto indexy musely být zkonstruovány a upraveny pro hyperspektrální materiály. Indexy byly vyzkoušeny na dvou snímcích (jeden dodaný katedrou geoinformatiky, druhý stažený z volně dostupných zdrojů na internetu). Jeden snímek byl beze sněhu z letního měsíce z ČR a druhý byl ze zimního období z Islandu. Jejich výstupy byly vizuálně analyzovány pomocí metody histogramu a byl přibližně určen práh pro sněhovou pokrývku. Výstupy jednotlivých indexů byly klasifikovány, ale pouze na snímku se sněhovou pokrývkou (klasifikovat výstup, na kterém sníh není, nemá žádný význam). Posledním krokem byla tvorba spektrální křivky pro sníh a její analýza.

V práci byly použity volně dostupné snímky na internetu, podrobně se jim věnuje kapitola 2.1. Dva snímky byly staženy z USGS přes aplikaci GloVis a jeden byl dodán katedrou geoinformatiky.

## **POUŽITÁ LITERATURA A INFORMAČNÍ ZDROJE**

AIRBORNE IMAGING SPECTROMETER. *Photonics Online: Online Resource For Engineers in the Optics and Photonics Industry.* [online]. 2012 [cit. 2012-02-03]. Dostupné z: http://www.photonicsonline.com/product.mvc/AIRBORNE-IMAGING-SPECTROMETER-0001

All about snow. *National Snow and Ice Data Center (NSIDC)* [online]. 2012 [cit. 2012- 02-01]. Dostupné z: http://nsidc.org/snow/

ALSVIK PEDERSEN, Christina. Optical Properties of Snow and Sea Ice [online]. TROMSØ, 2007 [cit. 2012-02-01]. Dostupné z: http://www.ub.uit.no/munin/bitstream/handle/10037/1909/thesis.pdf;jsessionid=27BEA6 9BAF427B735C2AA2AA7853F4E8?sequence=5. Doktorská práce. UNIVERSITY OF TROMSØ.

ASTER Policies | Products | LP DAAC :: ASTER and MODIS Land Data Products and Services. *LP DAAC :: ASTER and MODIS Land Data Products and Services* [online]. 2010 [cit. 2012-02-08]. Dostupné z: https://lpdaac.usgs.gov/products/aster\_policies

AVIRIS - Airborne Visible / Infrared Imaging Spectrometer - Concept. *AVIRIS - Airborne Visible / Infrared Imaging Spectrometer* [online]. 2011 [cit. 2012-02-03]. Dostupné z: http://aviris.jpl.nasa.gov/aviris/concept.html

BENNETT, Matthew a Neil F GLASSER. *Glacial geology*: *ice sheets and landforms*. 2nd ed. Hoboken, NJ: Wiley-Blackwell, 2009, 385 s. ISBN 04-705-1691-7.

DOBROVOLNÝ, Petr. Dálkový průzkum Země, Digitální zpracování obrazu. Brno: Masarykova univerzita v Brně, 1998. ISBN 80-210-1812-7.

DOZIER, Jeff. *Spectral Signature of Alpine Snow Cover from the Landsat Thematic Mapper*. University of California, 1989. Dostupné z: http://www2.bren.ucsb.edu/~dozier/Pubs/DozierRSE1989.pdf

DOZIER, Jeff a Anne NOLIN. A Hyperspectral Method for Remotely Sensing the Grain Size of Snow. *Remote Sensing in Environment*. 2000, č. 74. Dostupné z: http://www2.bren.ucsb.edu/~dozier/Pubs/NolinDozierRSE2000.pdf

DOZIER, Jeff a Thomas PAINTER. MULTISPECTRAL AND HYPERSPECTRAL REMOTE SENSING OF ALPINE SNOW PROPERTIES. *Annual Review of Earth and Planetary Sciences*. 2005, č. 32.

DOZIER, Jeff, Robert GREEN, Anne NOLIN a Thomas PAINTER. Interpretation of Snow Properties from Imaging Spectrometry. *Remote Sensing of Environment*. 2007, Special Issue

EO-1 a senzor Hyperion - ARCDATA PRAHA. *>Geografické informační systémy (GIS) - ARCDATA PRAHA* [online]. 2012 [cit. 2012-02-03]. Dostupné z: http://www.arcdata.cz/produkty-a-sluzby/geograficka-data/druzicova-data/druzice-askenery/eo-1-a-senzor-hyperion/

ERDAS. *ERDAS Field Guide*: *Volume Two*. USA, 2008, 341 s.

Geoinformatika - Dálkový průzkum Země. VŠB-TU OSTRAVA. *Geoinformatika* [online]. 2006 [cit. 2012-05-10]. Dostupné z: http://geologie.vsb.cz/geoinformatika/kap08.htm

*Gisat/cz* [online]. 2012 [cit. 2012-03-26]. Dostupné z: http://www.gisat.cz/content/cz

GISAT/EO. *Gisat / cz* [online]. 2012 [cit. 2012-02-03]. Dostupné z: http://www.gisat.cz/content/cz/dpz/prehled-druzicovych-systemu/eo

GOVENDER, M. a kol. A review of hyperspectral remote sensing and its application in vegetation and water resource studies. In: *Http://www.wrc.org.za/Pages/default.aspx* [online]. April, 2007 [cit. 2012-02-02]. Dostupné z: http://www.wrc.org.za/Pages/DisplayItem.aspx?ItemID=5365&FromURL=%2fPages%2f KH\_AdvancedSearch.aspx%3fk%3dA%2breview%2bof%2bhyperspectral%2bremote%2 bsensing%2band%2bits%2bapplication%2bin%2bvegetation%2band%2bwater%2bresou rce%2bstudies%26start%3d1%26o%3d1%26as%3d1

Hyperspectral remote sensing. UNIVERSITY OF TEXAS. *UT Austin - Center for Space Research* [online]. 1999 [cit. 2012-02-02]. Dostupné z: http://www.csr.utexas.edu/projects/rs/hrs/hyper.html#background

HypSo. *DPZ* [online]. 2012 [cit. 2012-03-26]. Dostupné z: http://www.remotesensinggeology.ic.cz/projects/hypso.html

Instrument. *ASTER: Advanced Spaceborne Thermal Emission and Reflection Radiometer* [online]. 09/07/2004 [cit. 2012-02-01]. Dostupné z: http://asterweb.jpl.nasa.gov/instrument.asp

Instrument. *ASTER: Advanced Spaceborne Thermal Emission and Reflection Radiometer* [online]. 2004 [cit. 2012-02-03]. Dostupné z: http://asterweb.jpl.nasa.gov/instrument.asp

KÖNIG, Max. MEASURING SNOW AND GLACIER ICE PROPERTIES FROM SATELLITE. In: *Forsiden - Universitetet i Oslo* [online]. 2001 [cit. 2012-05-15]. Dostupné z: http://www.uio.no/studier/emner/matnat/geofag/GEO4430/v06/undervisningsmateriale/K %C3%B6nig\_%20Review.pdf

KHOSLA, Devesh. SNOW COVER MONITORING USING DIFFERENT ALGORITHM ON AWiFS SENSOR DATA. *INTERNATIONAL JOURNAL OF ADVANCED ENGINEERING SCIENCES AND TECHNOLOGIES* [online]. 2011, **roč.**  **7**(č. 1) [cit. 2012-02-08]. Dostupné z: http://ijaest.iserp.org/archieves/11-My16-31- 11/Vol-No.7-Issue-No.1/6.IJAEST-Vol-No-7-Issue-No-1-SNOW-COVER-MONITORING-USING-DIFFERENT-ALGORITHM-ON-AWiFS-SENSOR-DATA-042-047.pdf

LILLESAND, Thomas M a Ralph W KIEFER. *Remote sensing and image interpretation*. 2nd ed. New York: Wiley, c1987, xiv, 721 p. ISBN 04-718-4517-5.

MELOUN, M. Statistická analýza experimentálních dat. 2. vyd. Praha : Avademia, 2004. ISBN 80-200-1254-0.

MODIS Policies | Products | LP DAAC :: ASTER and MODIS Land Data Products and Services. *LP DAAC :: ASTER and MODIS Land Data Products and Services* [online]. 2011 [cit. 2012-02-08]. Dostupné z: https://lpdaac.usgs.gov/products/modis\_policies

MODIS Website. *MODIS Website* [online]. 2012 [cit. 2012-02-03]. Dostupné z: http://modis.gsfc.nasa.gov/about/design.php

NASA: TERRA (EOS AM-1) - About Terra. *NASA - Home* [online]. @ 2012 [cit. 2012- 02-01]. Dostupné z: http://terra.nasa.gov/About/ASTER/index.php

Obrazová spektroskopie. *DPZ* [online]. 2012 [cit. 2012-02-02]. Dostupné z: http://www.remotesensing-geology.ic.cz/dpz/hyper.html

PECHANEC, Vilém. *Sněhoměrný varovný systém*. Olomouc, 2010.

Remote Sensing Tutorial Page 13-9. *RST* [online]. 2005 [cit. 2012-05-10]. Dostupné z: http://www.fas.org/irp/imint/docs/rst/Sect13/Sect13\_9.html

Retrieval of surface albedo from space. *University of Hawaii System* [online]. 2012 [cit. 2012-05-15]. Dostupné z: http://www2.hawaii.edu/~jmaurer/albedo/

Shimamura,Y, Izumi,T, Matsuyama,H. Evaluation of a useful method to identify snowcovered area under vegetation comparisons among a newly proposed snow index, ndsi and visible reflectance. international journal of remote sensing.vol27, nos 21-22, November 2006.

SHIPPERT, Peg. Why Use Hyperspectral Imagery?. *PHOTOGRAMMETRIC ENGINEERING & REMOTE SENSING* [online]. 2004(April) [cit. 2012-02-02]. Dostupné z: http://www.iro.umontreal.ca/~mignotte/IFT6150/ComplementCours/HyperspectralImage ry.pdf

SOLDBERG, R. *A NEW METHOD FOR SUB-PIXEL SNOW-COVER MAPPING USING HYPERSPECTRAL IMAGERY – FIRST RESULTS* [online]. Dresden, 2000 [cit. 1.2.2012]. Dostupné z: http://www.eproceedings.org/static/vol01\_1/01\_1\_solberg1.pdf

Terra a skener Aster - ARCDATA PRAHA. *Geografické informační systémy (GIS) - ARCDATA PRAHA* [online]. © 2012 [cit. 2012-02-01]. Dostupné z: http://www.arcdata.cz/produkty-a-sluzby/geograficka-data/druzicova-data/druzice-askenery/terra-a-skener-aster/

TNC Global Invasive Species Team page. *TNC* [online]. 2012 [cit. 2012-05-10]. Dostupné z: http://www.invasive.org/gist/products/sensing/primer0350.html

USGS Global Visualization Viewer. *USGS* [online]. 2012 [cit. 2012-05-10]. Dostupné z: http://glovis.usgs.gov/

*Vítejte v CzechGlobe* [online]. 2012 [cit. 2012-03-26]. Dostupné z: http://www.czechglobe.cz/cs/home.html

Wirth, G., Schroedter-Homscheidt, M., Zehner, M., Becker, G., (2010). Satellite-based snow identification and its impact onmonitoring photovoltaic systems. *Solar Energy 84*, s. 215-226

#### **SUMMARY**

The main thesis was to investigate the possibility of snow detection using hyperspectral data freely available. First, research had to be constructed, which summarizes the studies and projects dealing with similar themes. To achieve the objective of the work had to be drawn with the theoretical knowledge on the part of the hyperspectral materials (their characterization), snow cover characteristics (old, reflectance and other impurities) and the design of appropriate analyses. In the practical part was necessary to create functional models to detect snow cover and tested them by the real images downloaded from free sources on the Internet. The theoretical part explains the concepts important for bachelor thesis in the field of remote sensing (electromagnetic spectrum and its division, the spectral curve), the definition of hyperspectral data (characteristics of the data), further description, available today, hyperspectral sensors and their means of delivery. The key point in the theoretical part was to determine the optical properties of snow for use in remote sensing (reflectance, snow grain size, impurities, thickness of snow cover and snow water equivalent), together with drafting the necessary analyzes to detect snow cover. Was the best.

In the practical part of the three functional indices were developed for the detection of snow cover (NDSi, NDCI, S3) in ERDAS IMAGINE program, the  $2010<sup>th</sup>$ . These indices have to be designed and adapted for hyperspectral materials. Indices were tested on two images (one supplied by the Department of Geoinformatics and the other downloaded from free sources on the Internet). One image was snowless because of taken in months of summer from the CR and the other was from the winter in Iceland. Their results were visually analyzed using the histogram and the threshold was determined for some snow. The outputs of each indices were classified by unsupervised classification, but only the image of snow cover (grade output, where the snow is not relevant). The last step was the creation of spectral curves for snow. The resulting curve corresponds to the theoretical form partially (at certain wavelengths). This may be due to other influences such as the angle of incident rays on the surface, the influence of the atmosphere, a combination of several optical properties of snow together (age, pollution, water content) or due to the sensor (calibration defect). For this reason, it is almost impossible to have selected for particular characteristics separately.

The paper used images freely available on the Internet (detail in the chapter 2.1). Two images were downloaded from the USGS through the application Glovis and one was delivered to the Department of Geoinformatics.

# **PŘÍLOHY**

## **SEZNAM PŘÍLOH**

### **Vázané přílohy:**

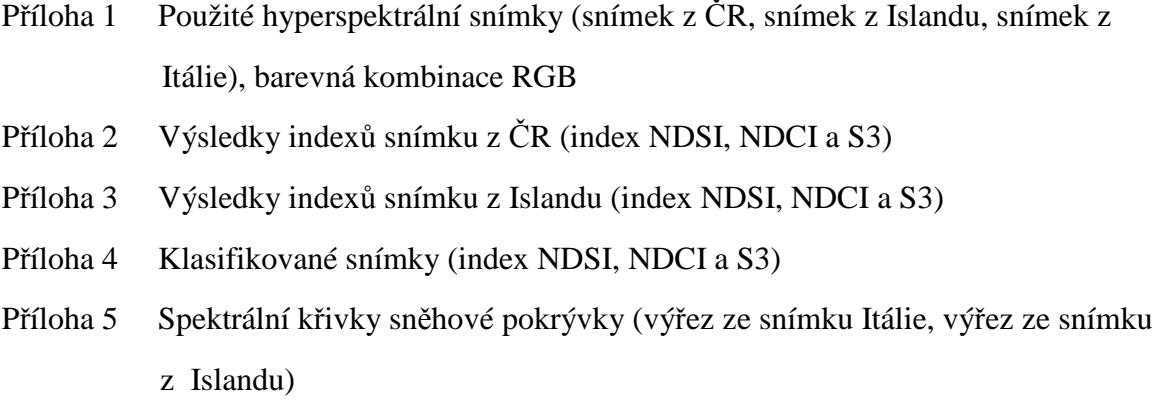

### **Volné přílohy:**

Příloha 6 DVD

### **Příloha 1** Použité hyperspektrální snímky (snímek z ČR, snímek z Islandu, snímek z Itálie), barevná kombinace RGB

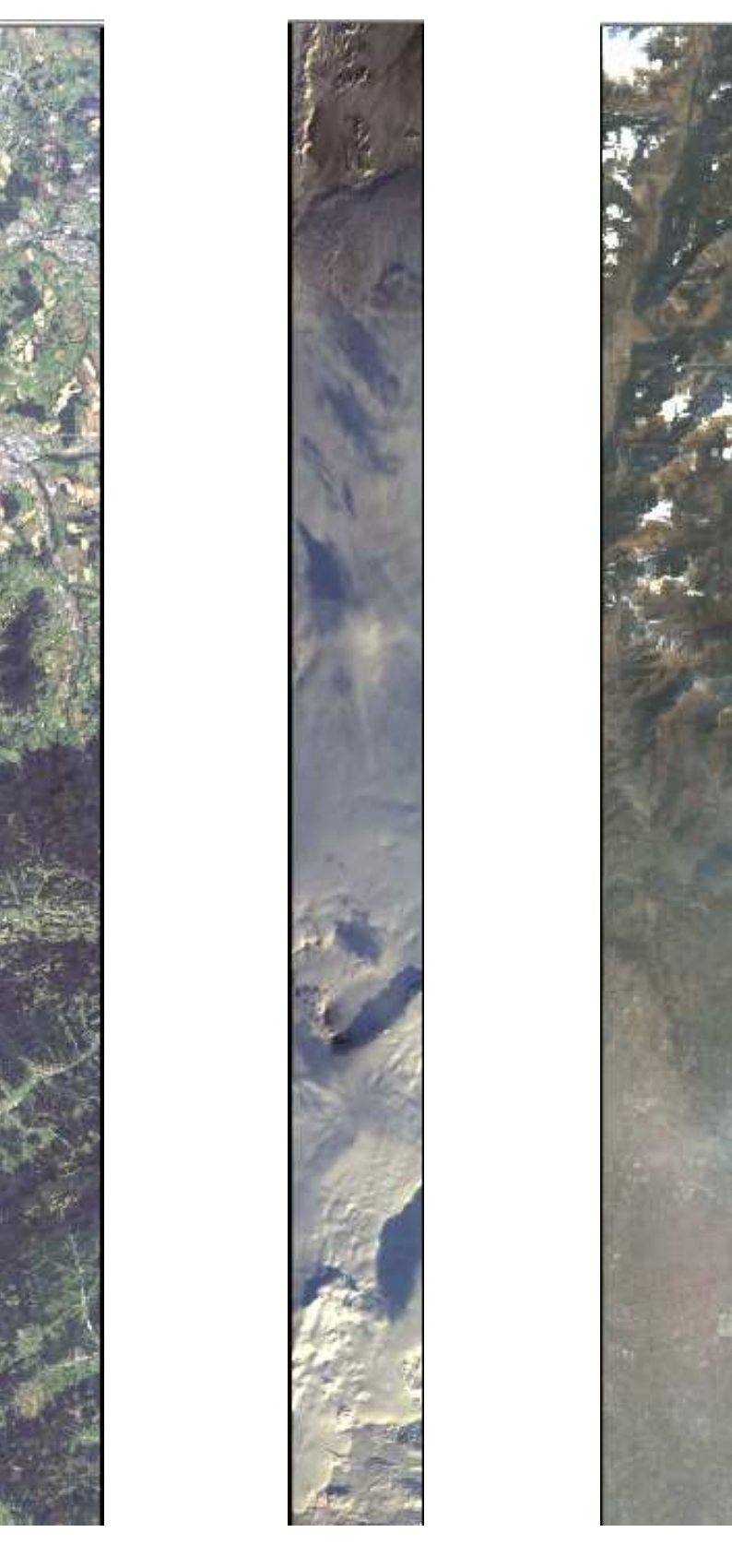

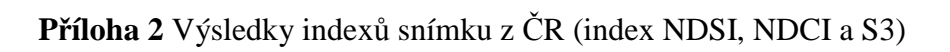

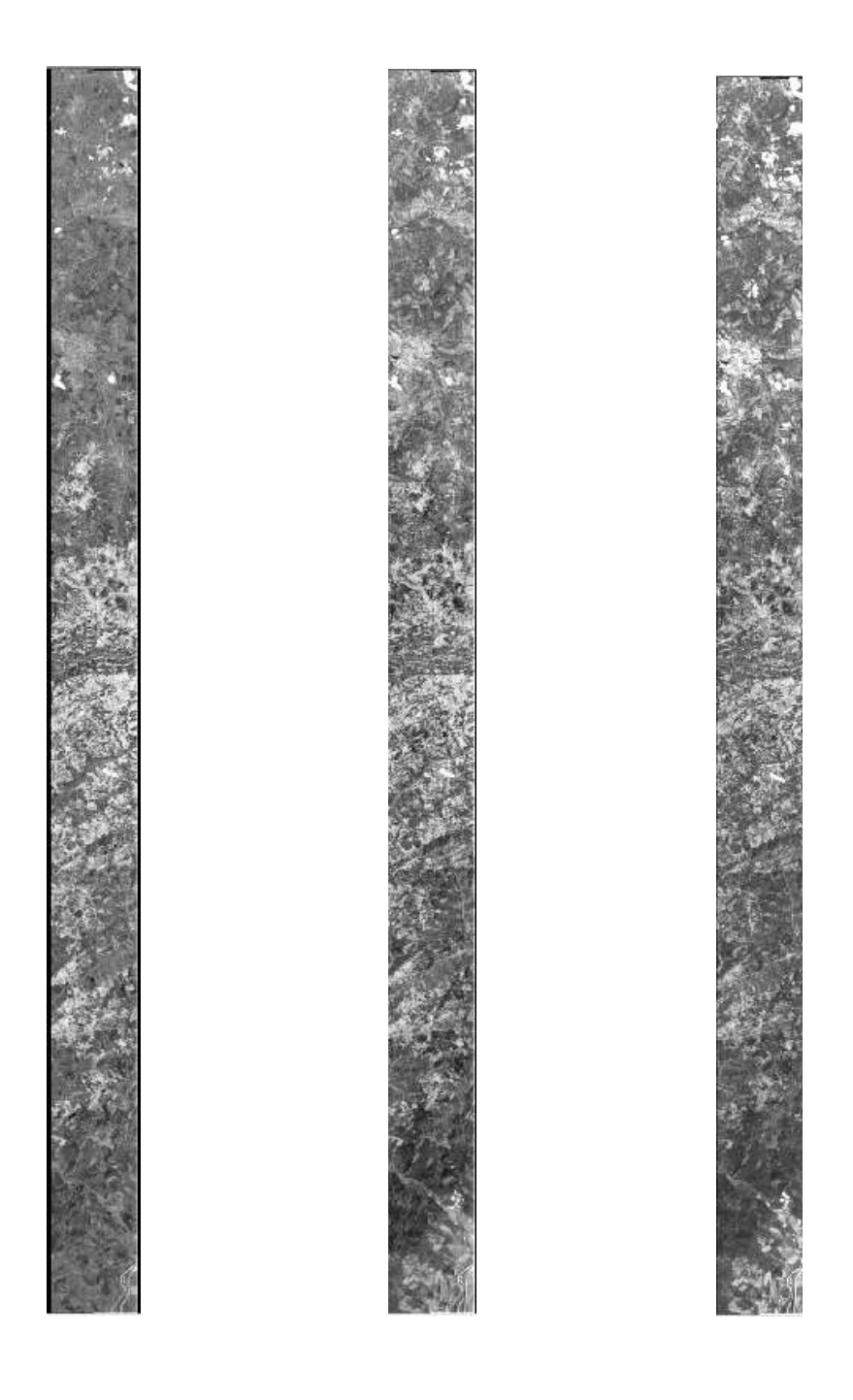

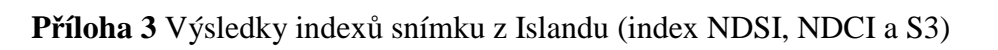

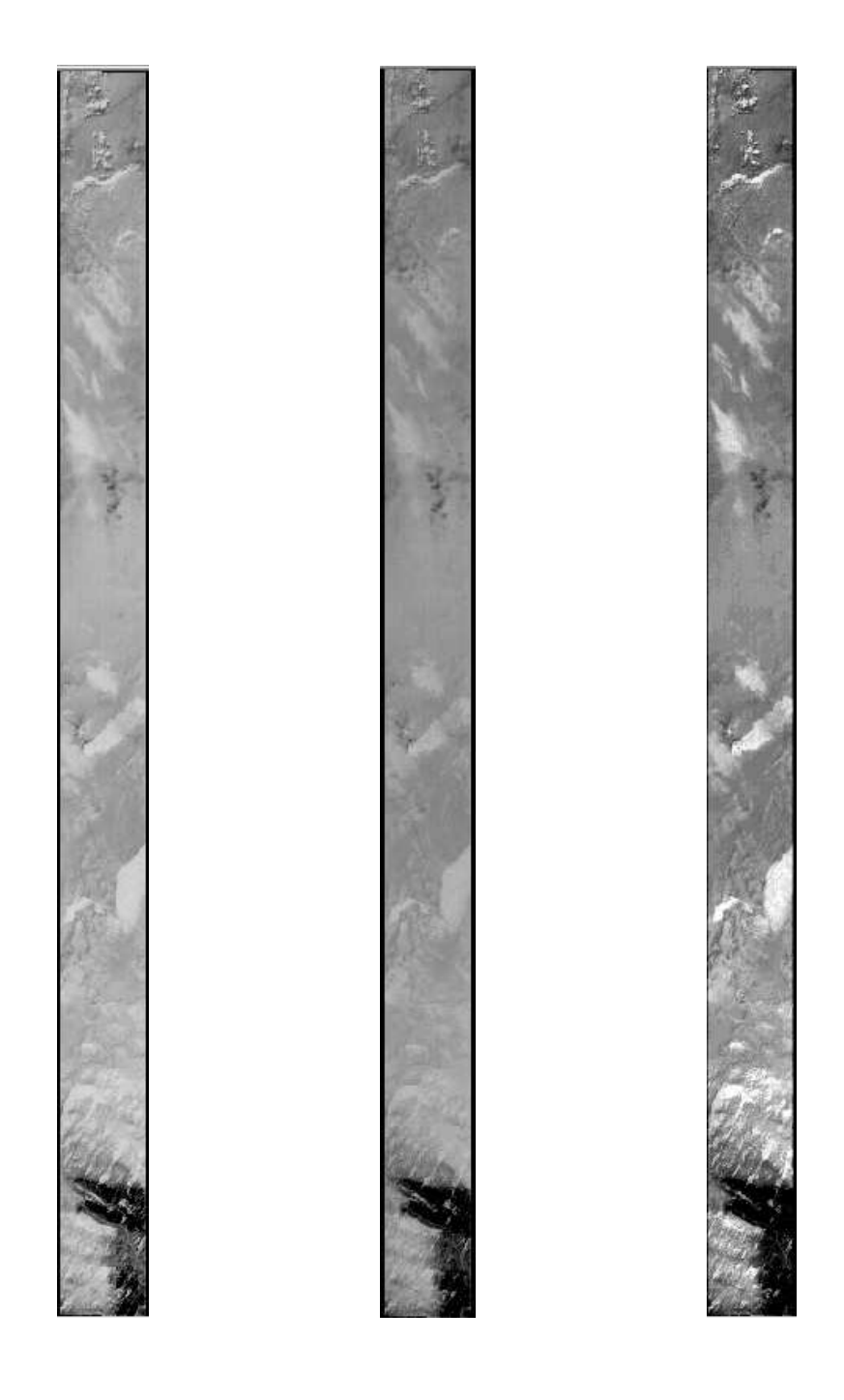

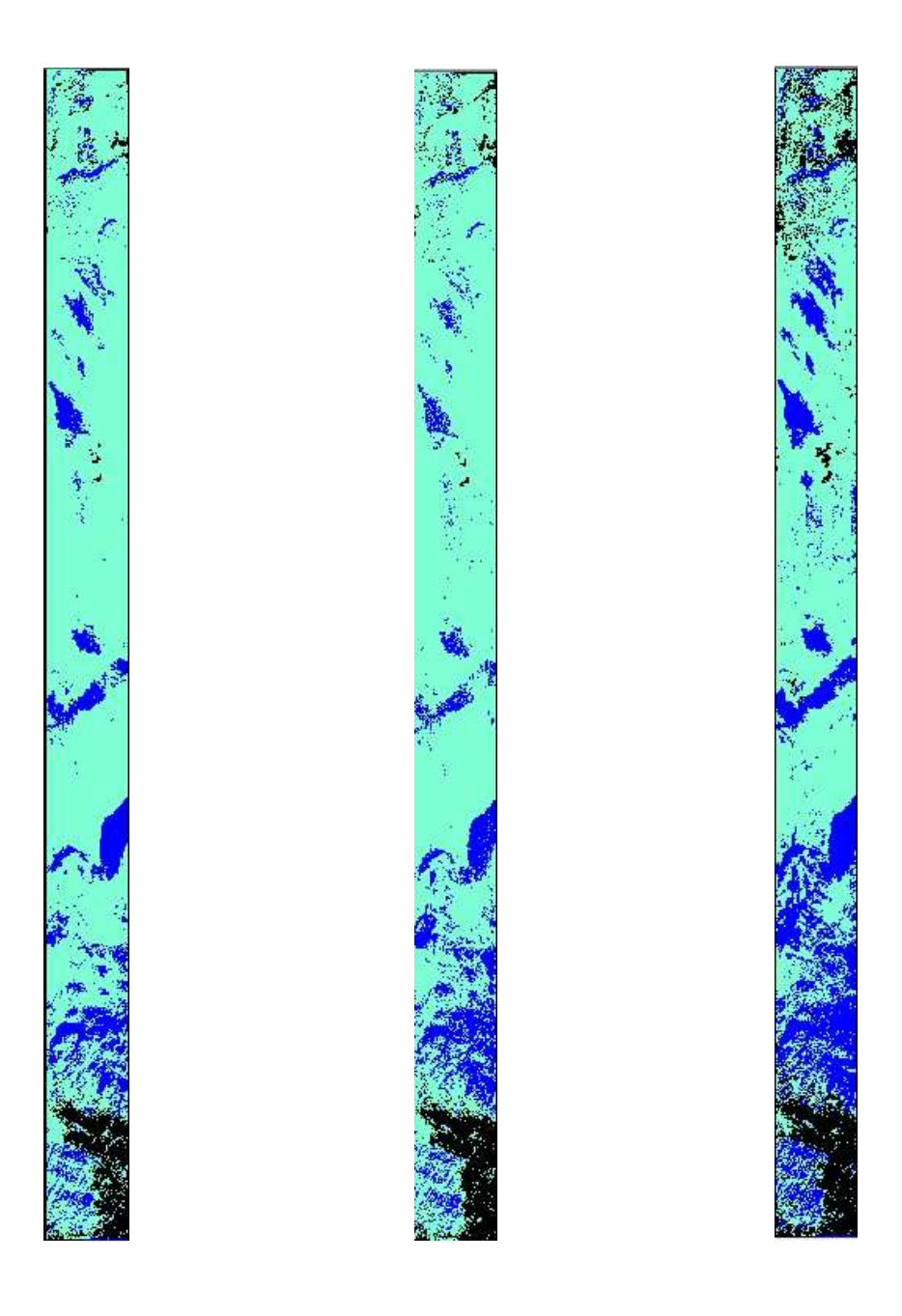

**Příloha 4** Klasifikované snímky (index NDSI, NDCI a S3)

## **Příloha 5** Spektrální křivky sněhové pokrývky (výřez ze snímku Itálie, výřez ze snímku z

Islandu)

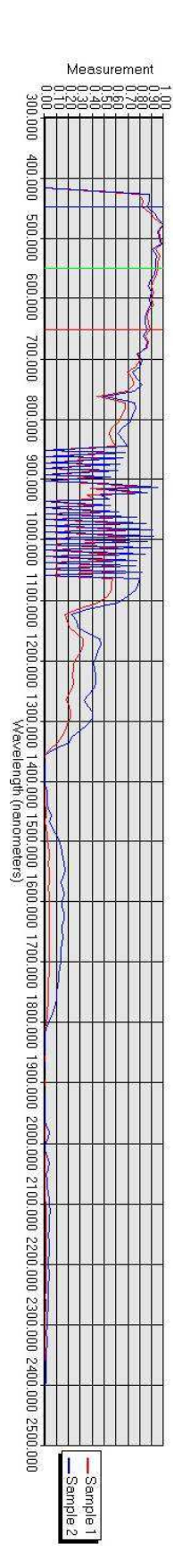

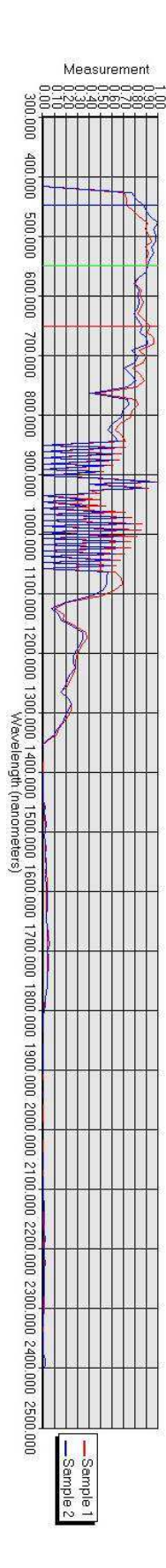